# Alibaba Cloud MaxCompute

**Management**

**Issue: 20190820**

MORE THAN JUST CLOUD | C- Alibaba Cloud

# <span id="page-1-0"></span>Legal disclaimer

**Alibaba Cloud reminds you to carefully read and fully understand the terms and conditions of this legal disclaimer before you read or use this document. If you have read or used this document, it shall be deemed as your total acceptance of this legal disclaimer.**

- **1. You shall download and obtain this document from the Alibaba Cloud website or other Alibaba Cloud-authorized channels, and use this document for your own legal business activities only. The content of this document is considered confidential information of Alibaba Cloud. You shall strictly abide by the confidentiality obligations. No part of this document shall be disclosed or provided to any third party for use without the prior written consent of Alibaba Cloud.**
- **2. No part of this document shall be excerpted, translated, reproduced, transmitted, or disseminated by any organization, company, or individual in any form or by any means without the prior written consent of Alibaba Cloud.**
- **3. The content of this document may be changed due to product version upgrades , adjustments, or other reasons. Alibaba Cloud reserves the right to modify the content of this document without notice and the updated versions of this document will be occasionally released through Alibaba Cloud-authorized channels. You shall pay attention to the version changes of this document as they occur and download and obtain the most up-to-date version of this document from Alibaba Cloud-authorized channels.**
- **4. This document serves only as a reference guide for your use of Alibaba Cloud products and services. Alibaba Cloud provides the document in the context that Alibaba Cloud products and services are provided on an "as is", "with all faults " and "as available" basis. Alibaba Cloud makes every effort to provide relevant operational guidance based on existing technologies. However, Alibaba Cloud hereby makes a clear statement that it in no way guarantees the accuracy, integrity , applicability, and reliability of the content of this document, either explicitly or implicitly. Alibaba Cloud shall not bear any liability for any errors or financial losses incurred by any organizations, companies, or individuals arising from their download, use, or trust in this document. Alibaba Cloud shall not, under any circumstances, bear responsibility for any indirect, consequential, exemplary, incidental, special, or punitive damages, including lost profits arising from the use**

**or trust in this document, even if Alibaba Cloud has been notified of the possibility of such a loss.**

- **5. By law, all the content of the Alibaba Cloud website, including but not limited to works, products, images, archives, information, materials, website architecture, website graphic layout, and webpage design, are intellectual property of Alibaba Cloud and/or its affiliates. This intellectual property includes, but is not limited to, trademark rights, patent rights, copyrights, and trade secrets. No part of the Alibaba Cloud website, product programs, or content shall be used, modified , reproduced, publicly transmitted, changed, disseminated, distributed, or published without the prior written consent of Alibaba Cloud and/or its affiliates . The names owned by Alibaba Cloud shall not be used, published, or reproduced for marketing, advertising, promotion, or other purposes without the prior written consent of Alibaba Cloud. The names owned by Alibaba Cloud include, but are not limited to, "Alibaba Cloud", "Aliyun", "HiChina", and other brands of Alibaba Cloud and/or its affiliates, which appear separately or in combination, as well as the auxiliary signs and patterns of the preceding brands, or anything similar to the company names, trade names, trademarks, product or service names, domain names, patterns, logos, marks, signs, or special descriptions that third parties identify as Alibaba Cloud and/or its affiliates).**
- **6. Please contact Alibaba Cloud directly if you discover any errors in this document.**

# <span id="page-4-0"></span>Generic conventions

### Table -1: Style conventions

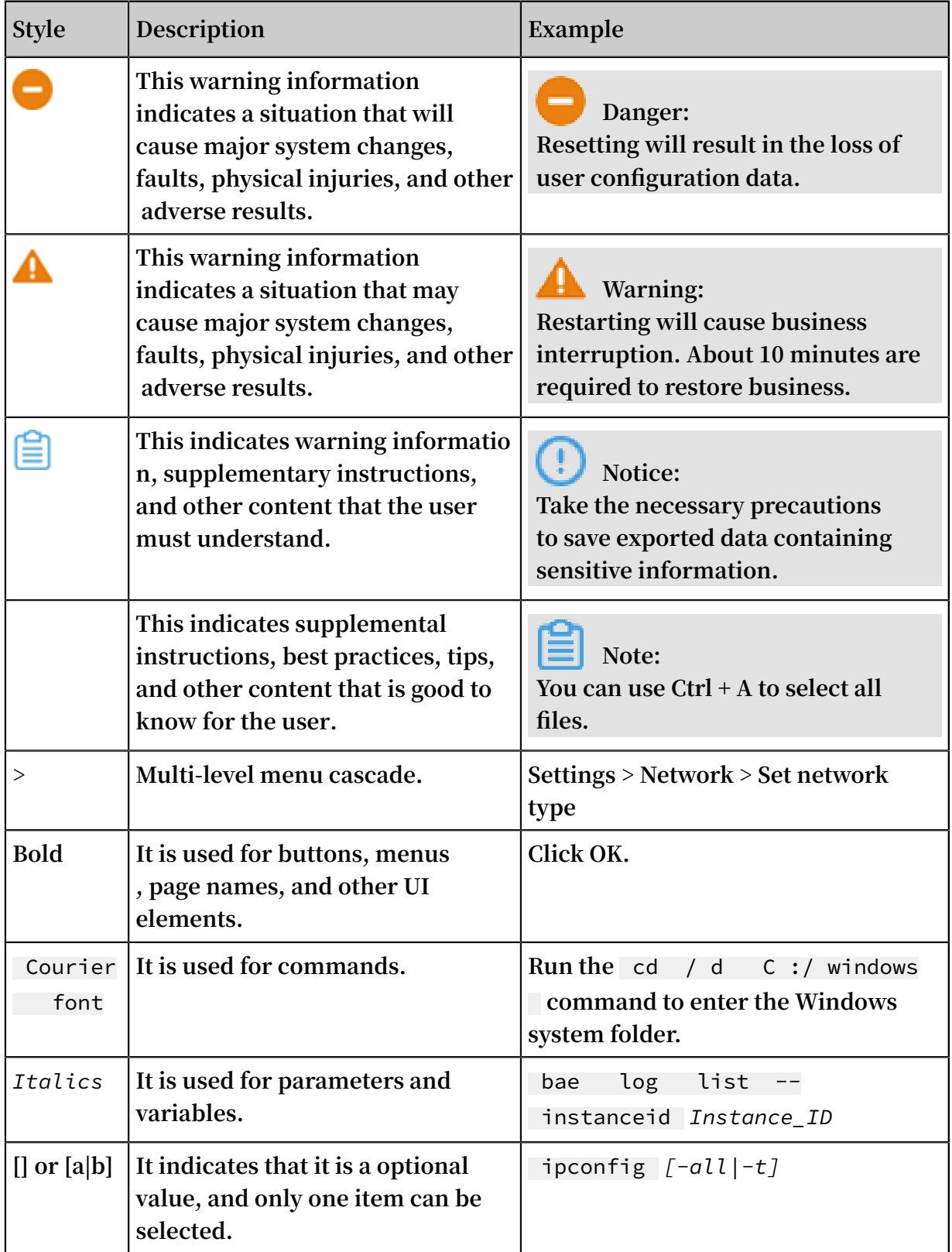

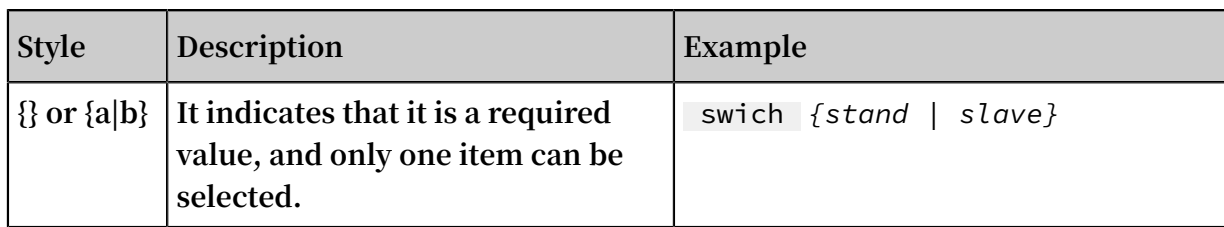

## Contents

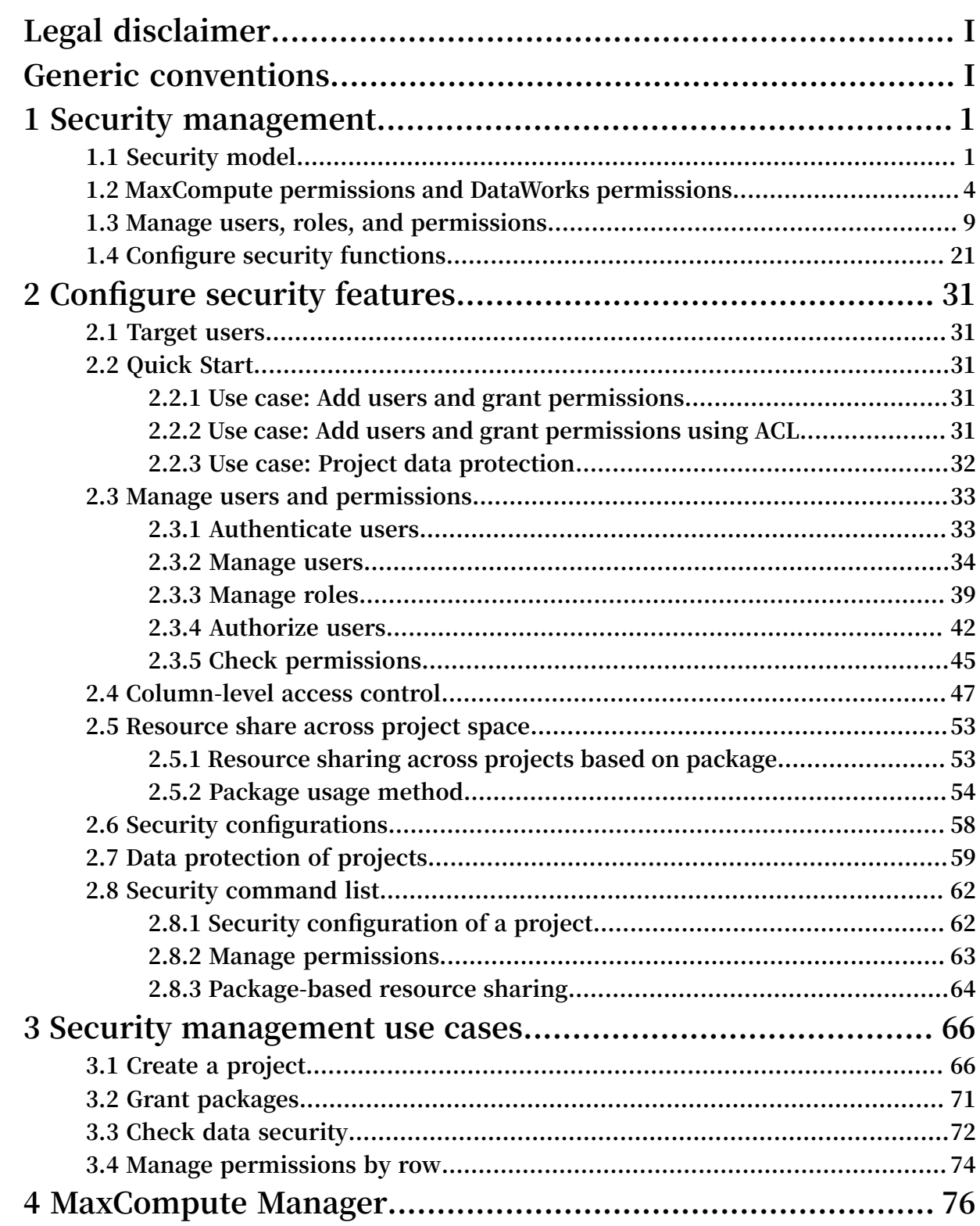

# <span id="page-8-0"></span>1 Security management

### <span id="page-8-1"></span>1.1 Security model

**This topic describes the security model of MaxCompute and that of DataWorks. The security model of MaxCompute can be used by MaxCompute project owners and security administrators for better overall O&M and regular security operations. To ensure better data security, we recommend that you read about the security model before you configure any security functions on Alibaba Cloud.**

**A security model can be configured for MaxC ompute and DataWorks. When you interwork MaxCompute with DataWorks but the security model of DataWorks does not meet your service security requirements, you need to use the security models of both MaxCompute and DataWorks combined together.**

MaxCompute security model

### **Benefits**

**MaxCompute supports multi-tenant data security, which has the following benefits:**

**• User authentication**

**MaxCompute supports two account systems: the Alibaba Cloud account system and RAM user system. Note that MaxCompute recognizes RAM users but cannot recognize RAM permissions. That is, you can add RAM users under your Alibaba Cloud account to a MaxCompute project. However, MaxCompute does not consider the RAM permission definitions when it verifies the permissions of RAM users.**

**• User management**

**User management operations such as adding and removing users and granting permissions to users are supported for MaxCompute projects. You can manage permissions by using roles. For each project, an admin role is provided**

**automatically. Next, you can grant permissions by using access control lists (ACLs) or by setting policies.**

**ACLs are similar to the** GRANT **and** REVOKE **statements defined in SQL-92. You can use simple statements to grant or revoke permissions for objects in your workspace. An example is as follows:**

grant actions on object to subject ;

**• LabelSecurity**

LabelSecur ity **is a workspace-level mandatory access control (MAC) policy that enables workspace administrators to control user access to column-level sensitive data more flexibly.**

**• Resource sharing across projects based on package**

**You can share data and resources, such as tables and functions, among workspaces by using packages. For these operations, you only need to manage the users in your project.**

**• Data protection of projects**

**Multi-tenant data security meets customer requirements on not allowing user data to be transmitted outside workspaces.**

**Permissions, roles, and labels**

**The security system provided by MaxCompute includes a variety of policies. Permissions are granted by the application of different policies, and help maintain fine-grained authorization. The following describes an example of how to grant the permission on an L4 table to a user to illustrate how permissions are granted by the use of policies:**

- **1. If no permissions have been granted to the user and the user does not belong to the project, add the user to the project. The user does not have any permissions before they are added to the project.**
- **2. Grant operation permissions to the user. For details, see Authorization.**
	- **a. Grant a specific operation permission to the user.**
	- **b. Grant an ACL to a role and then to the user. If a resource does not have a label, the user has obtained the permission on the resource.**
- **3. If the user manages resources that have labels, such as datasheets and packages with datasheets, grant label permissions to the user. Four types of label permissions are provided:**
	- **a. Permissions on fields in a datasheet**
	- **b. Permissions on a datasheet (This type of permission is not supported currently.)**
	- **c. Permissions on a package**
	- **d. Permissions on a user (Label permissions cannot be granted to a role.)**

**The following figure shows how permissions are granted by means of fine-grained authorization and access control.**

#### **DataProtection and packages**

DataProtec tion **prevents data from leaking from a project. After** DataProtec tion **is enabled, data can be exchanged only between projects that are in the same trusted project group. If two projects are not in the same trusted project group, you need to grant permissions on resources in one project to users in the other project by using a package. For more information, see Data protection of projects.**

**You can group some resources, such as commonly used tables and user-defined functions (UDFs), into a package, and then grant the permissions on this package to another project.**

**In some scenarios,** ProjectPro tection **allows you to configure exception policies specific to application IP addresses and Alibaba Cloud accounts, so that data can be exchanged if needed.**

#### DataWorks security model

**DataWorks supports the access of multiple users to shared data sources to help develop data analytics applications. Its security model ensures the following requirements:**

- **• Isolation of data among organizations.**
- **• Security of data development during extract, transform, and load (ETL) processes. Specifically, it helps limit changes to production tasks, manage which members can edit and debug code, and manage which members can publish production tasks.**

**• Permissions can be granted on MaxCompute resources (such as tables, functions, and instances) even though MaxCompute provides its own security model that does not include the permissions for such processes as ETL.**

**Authentication and interoperation with RAM is supported. Specially, you can use your Alibaba Cloud account to create and activate a DataWorks project, and then authorize RAM users under your Alibaba Cloud account the permissions to operate resources in DataWorks.**

**Using the same account to create all your projects could comprise an organization. To avoid doing so, you can configure dependencies among tasks from different projects. The data of various tasks from projects created by using different accounts is isolated.**

**To ensure better security, DataWorks distinguishes between development projects and production projects by services to isolate task development and debug from stable production. You can use roles to specify which members can develop and debug tasks and which members can operate and maintain production tasks.**

**For permissions on MaxCompute resources, while a MaxCompute project is created , roles are created in the project based on roles in DataWorks and permissions are granted to these roles in the project.**

### <span id="page-11-0"></span>1.2 MaxCompute permissions and DataWorks permissions

**This topic describes how permissions can be authorized when MaxCompute interoperates with DataWorks and the limitations of using the permissions of only one service. When you use the security model of MaxCompute to control permissions, project members can perform authorized operations on any interfaces in DataWorks. However, when you use DataWorks to assign roles to users, the permissions of project members on MaxCompute resources are more limited.**

### Project relationship

**If you log on to the console from the MaxCompute or DataWorks official website, you can create one of the following two types of projects:**

**• Projects in simple mode: In simple mode, a DataWorks workspace is associated with a MaxCompute project. A number of roles are created in the MaxCompute project. For details about the role permissions, see Member roles and permissions in this topic.**

**• Projects in standard mode: In standard mode, a DataWorks workspace is associated with a MaxCompute development project and a MaxCompute production project. A number of roles are created in each MaxCompute project. For details about the role permissions, see Member roles and permissions in this topic.**

#### Account authentication

**In a DataWorks project, an Alibaba Cloud account must be the owner of the project. That is, a RAM user account cannot be the owner. In a MaxCompute project, an Alibaba Cloud account can be the owner or a user. When you add members by using the project member management system of DataWorks, you can add only the RAM users under your Alibaba Cloud account. In MaxCompute, however, you can add other Alibaba Cloud accounts by running the** add user xxx ; **command on the command line interface (CLI).**

### Member roles and permissions

**Project members require permissions on MaxCompute resources during extract, transform, and load (ETL) operations. Therefore, the roles for DataWorks projects are also created for MaxCompute projects. For more information, see User management. In addition to the project owner role, the admin role is also provided by MaxCompute. The following table describes the interoperation between MaxCompute role permissions and DataWorks role permissions.**

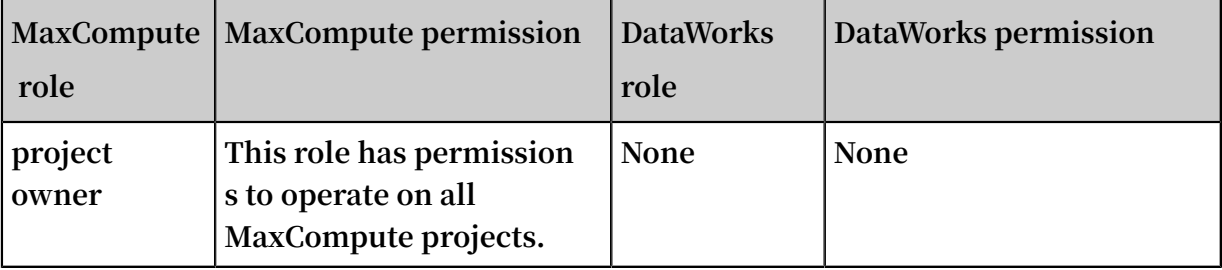

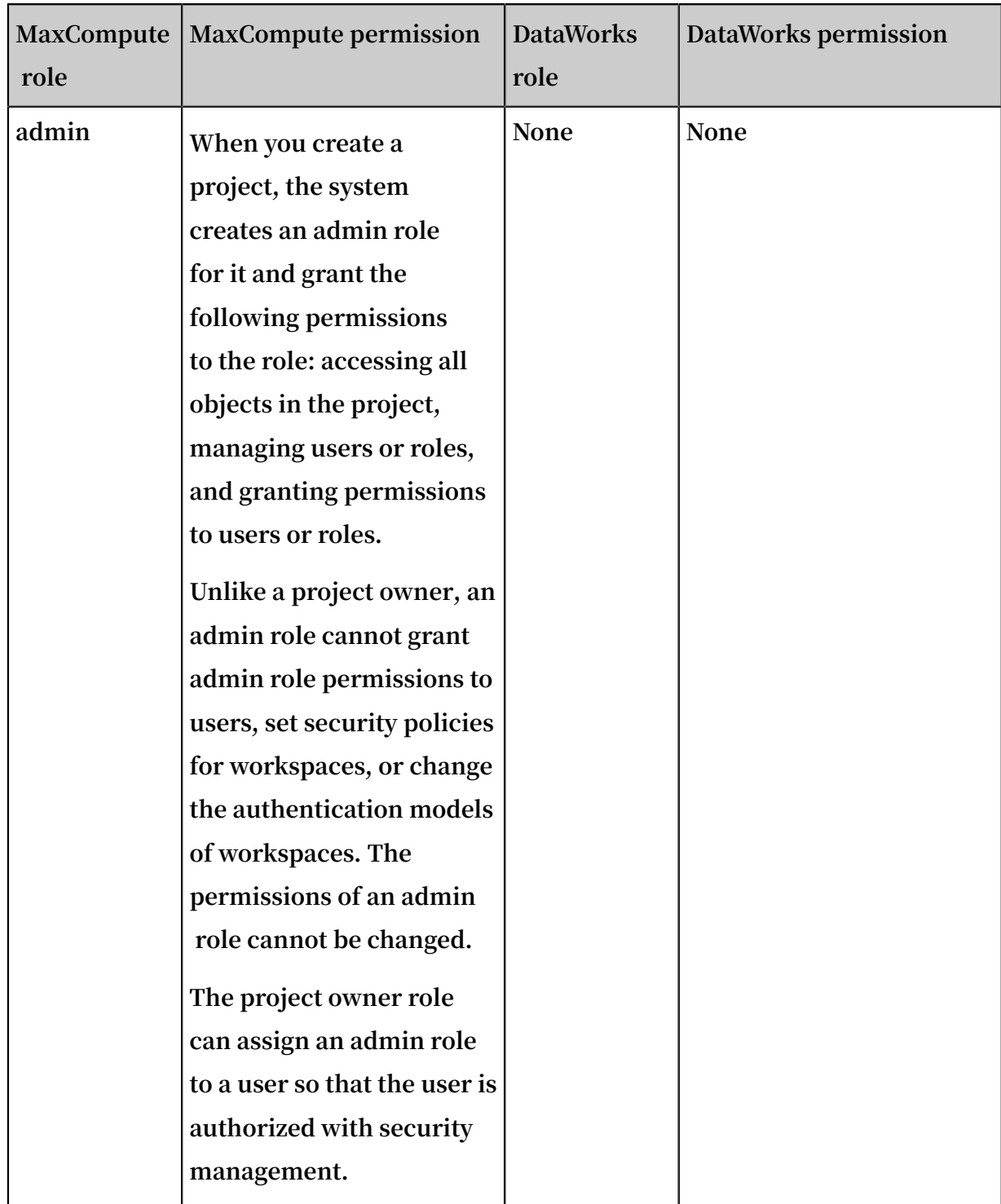

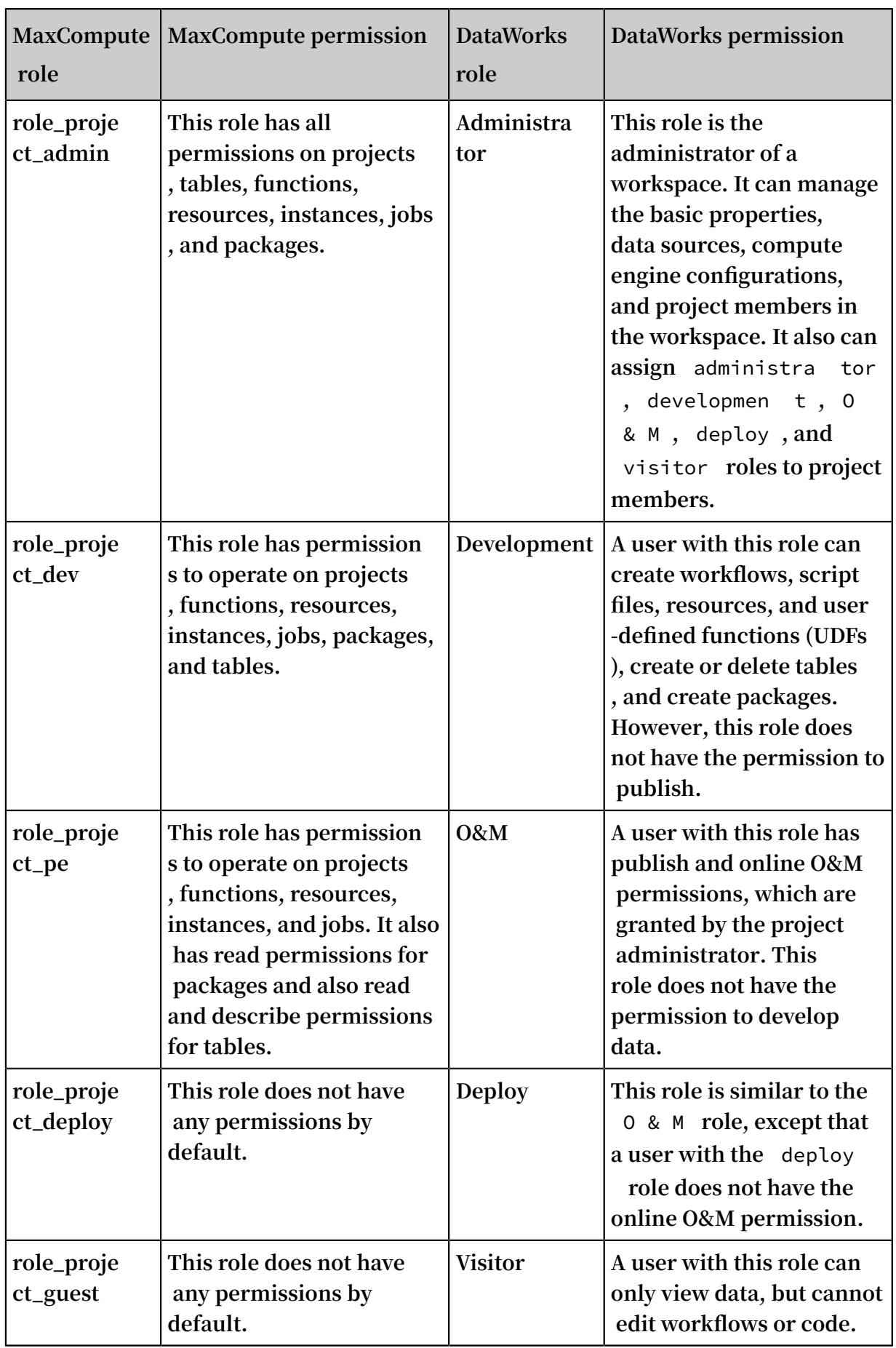

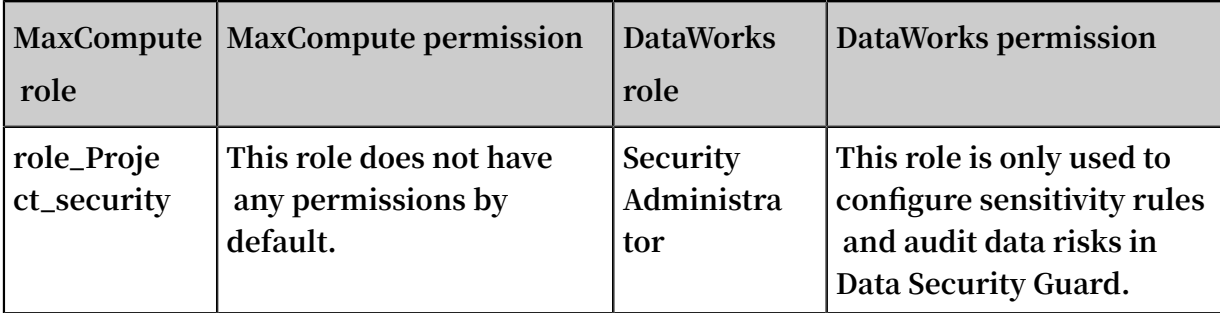

### **Note:**

**According to the preceding table, the mapping between DataWorks roles and MaxCompute permissions is fixed. After a user is assigned a DataWorks role and obtains the permissions of the MaxCompute role that is associated with this DataWorks role, if you assign other MaxCompute permissions to the user on the CLI, the user's permissions in MaxCompute become inconsistent with those in DataWorks.**

Users and permissions

**After a DataWorks workspace is associated with one MaxCompute project, you can specify whether members of another DataWorks workspace have permissions to operate on this MaxCompute project. Specifically, you can choose Workspace Manage from the main menu. On the page that is displayed, you can then choose** Workspace

Management **from the left pane. Last, on the Settings page that is displayed, set the** AccessKey ID **parameter.**

AccessKey ID **has two values:** Personal Account **and** Compute Engine Designated Account **. The following figure shows the interoperation between users and permissions.**

**In standard mode, a DataWorks workspace is associated with a MaxCompute development project and a MaxCompute production project. Members of other DataWorks workspaces can be granted the permissions of the roles assigned to this MaxCompute development project. However, they cannot be granted the permissions of the roles assigned to this MaxCompute production project. To execute a MaxCompute task, you need to publish it to the production project, and then submit it to MaxCompute as the owner.**

### <span id="page-16-0"></span>1.3 Manage users, roles, and permissions

**This topic describes how to manage users, roles, and permissions for MaxCompute and DataWorks. We recommend that you read this topic before you configure User management.**

#### Manage users

**You can manage users by either adding users or by deleting or locking accounts that do not have owners, remain inactive, or that are owned by employees that have resigned. Furthermore, you can control the permissions of the** Project Manager **and** O & M **roles in DataWorks.**

### **Note:**

**If you create an account in DataWorks, a default role in MaxCompute is assigned to this account.**

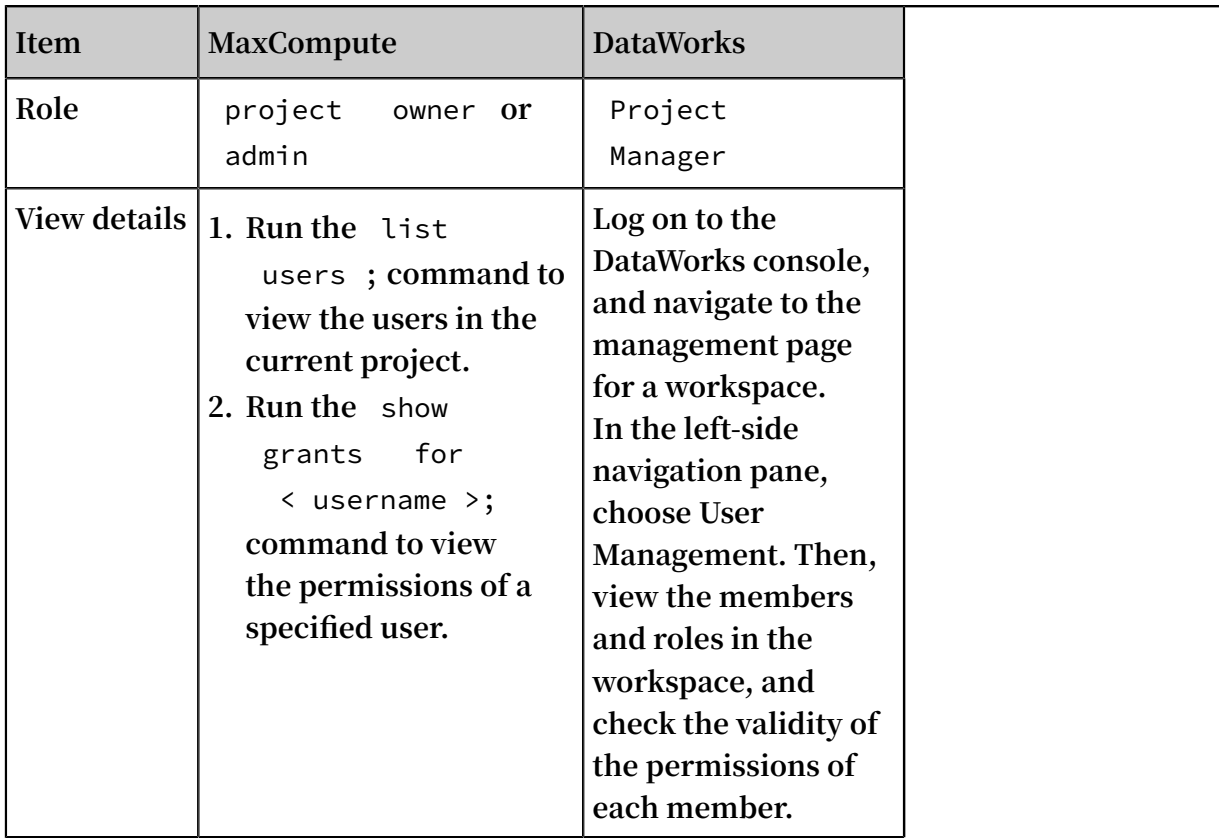

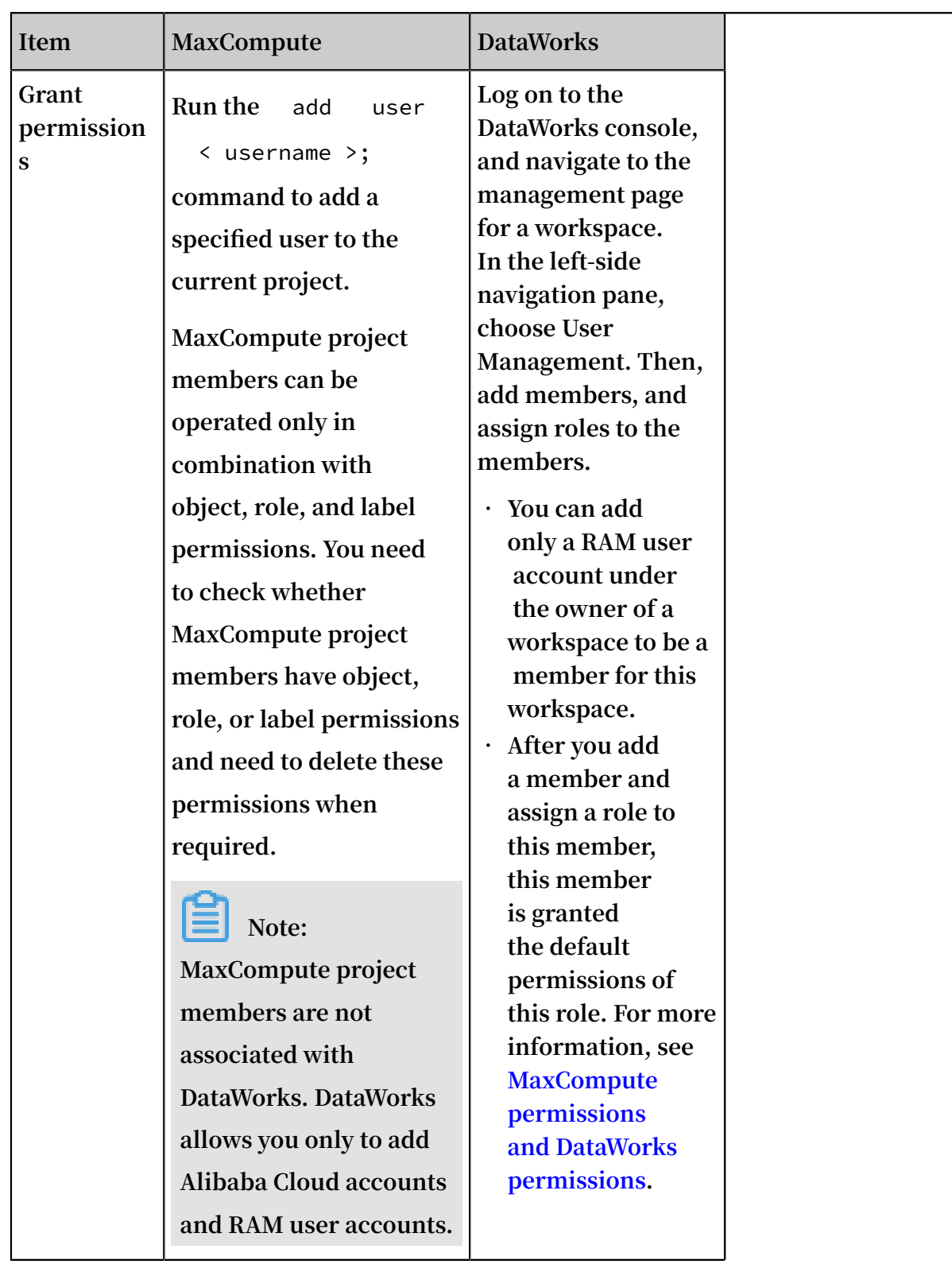

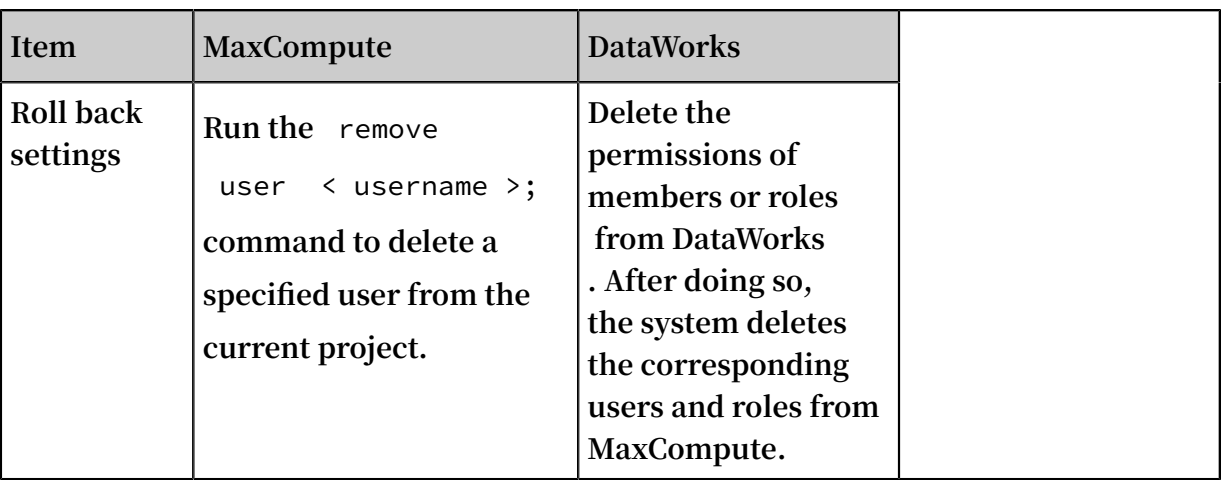

### Manage roles

**Roles are managed differently in MaxCompute and DataWorks. In MaxCompute, you can manage roles by creating roles, by granting permissions to these roles, and by deleting necessary accounts, resources, or permissions from roles. In DataWorks, you can assign roles by either changing the roles of members or controlling the assignment of the** Project Manager **and** O & M **roles.**

### **Note:**

**After a MaxCompute project is created, it is assigned with both the default** admin **role in MaxCompute and another role in DataWorks. For more information, see MaxCompute permissions and DataWorks permissions.**

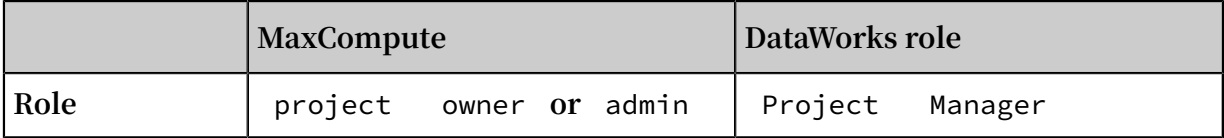

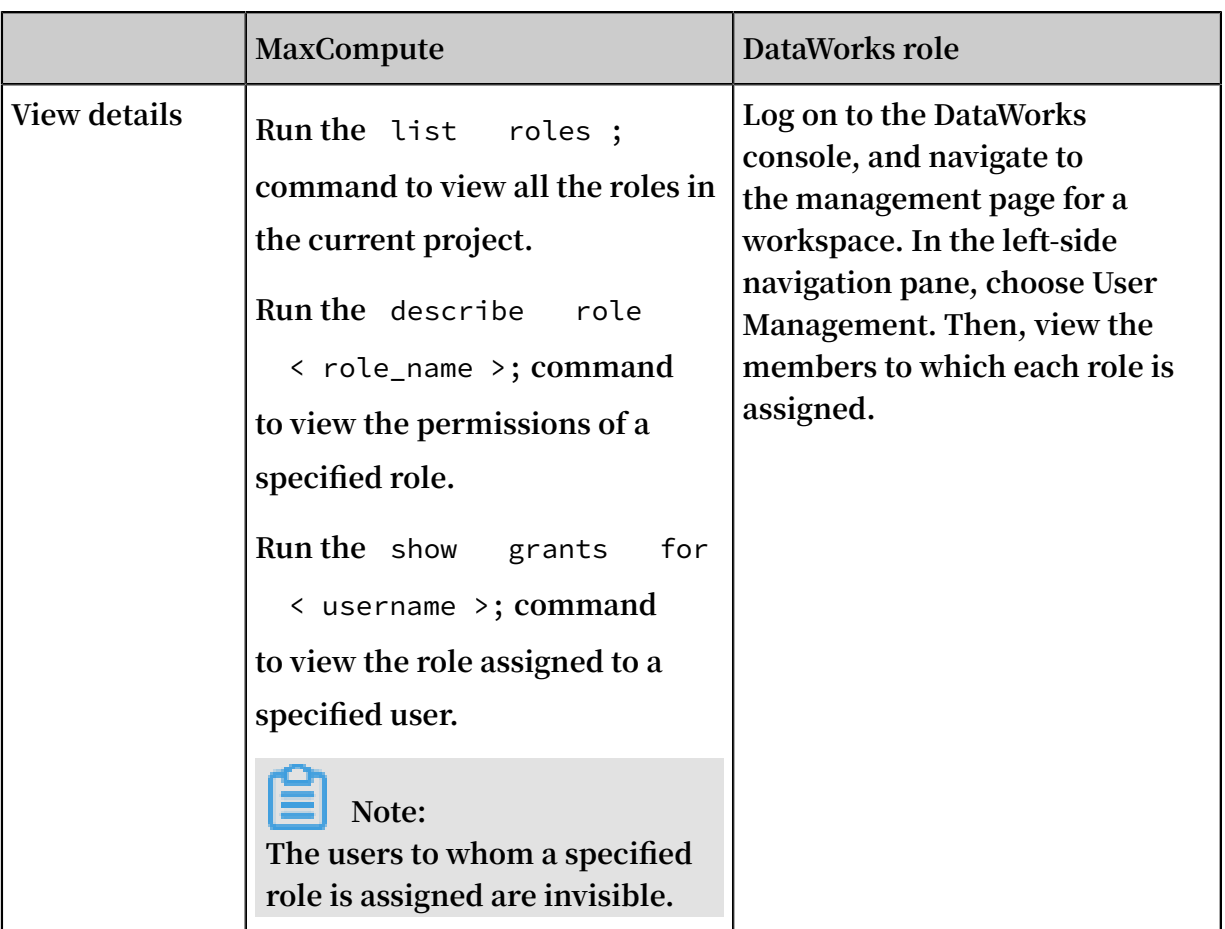

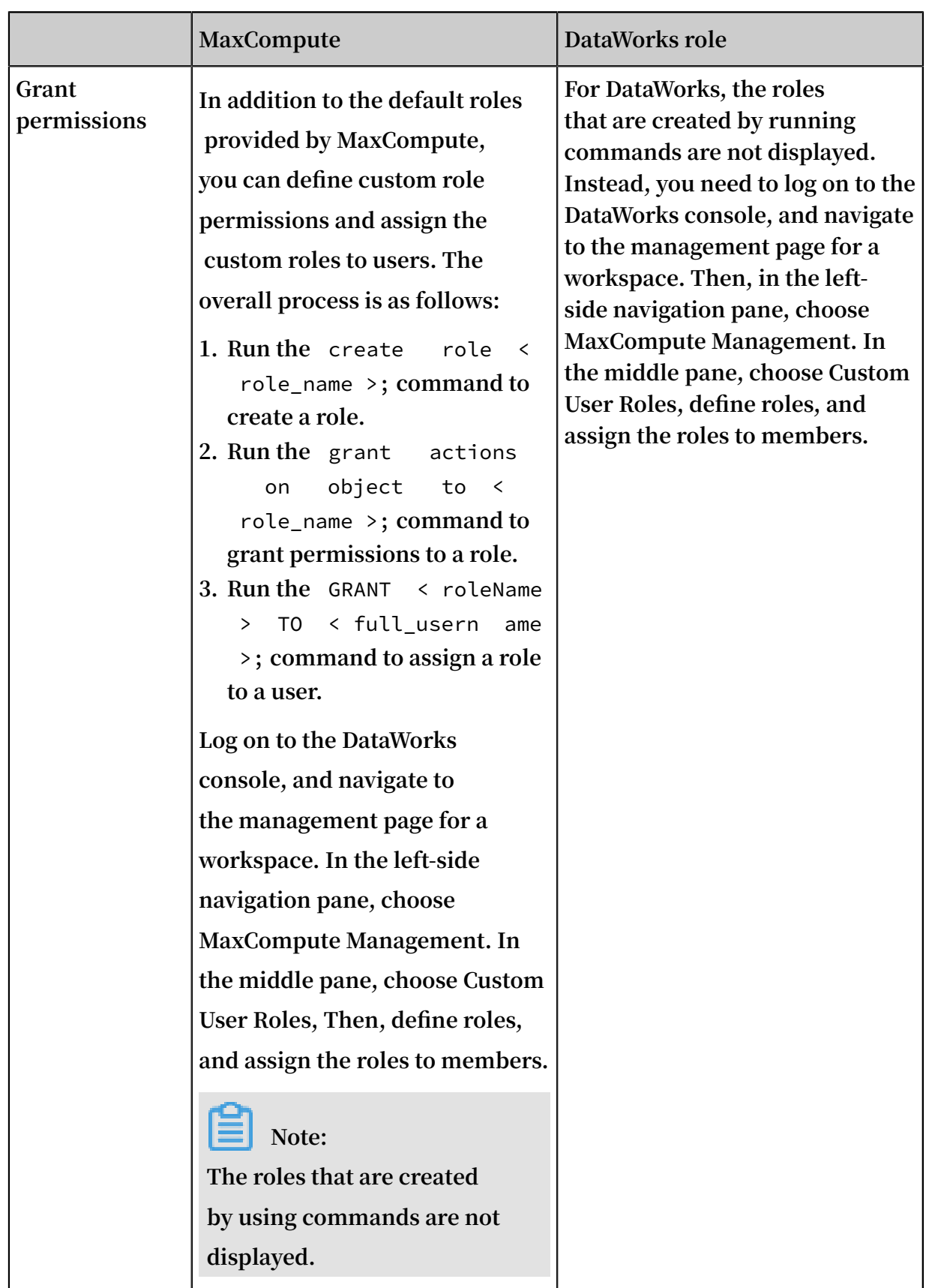

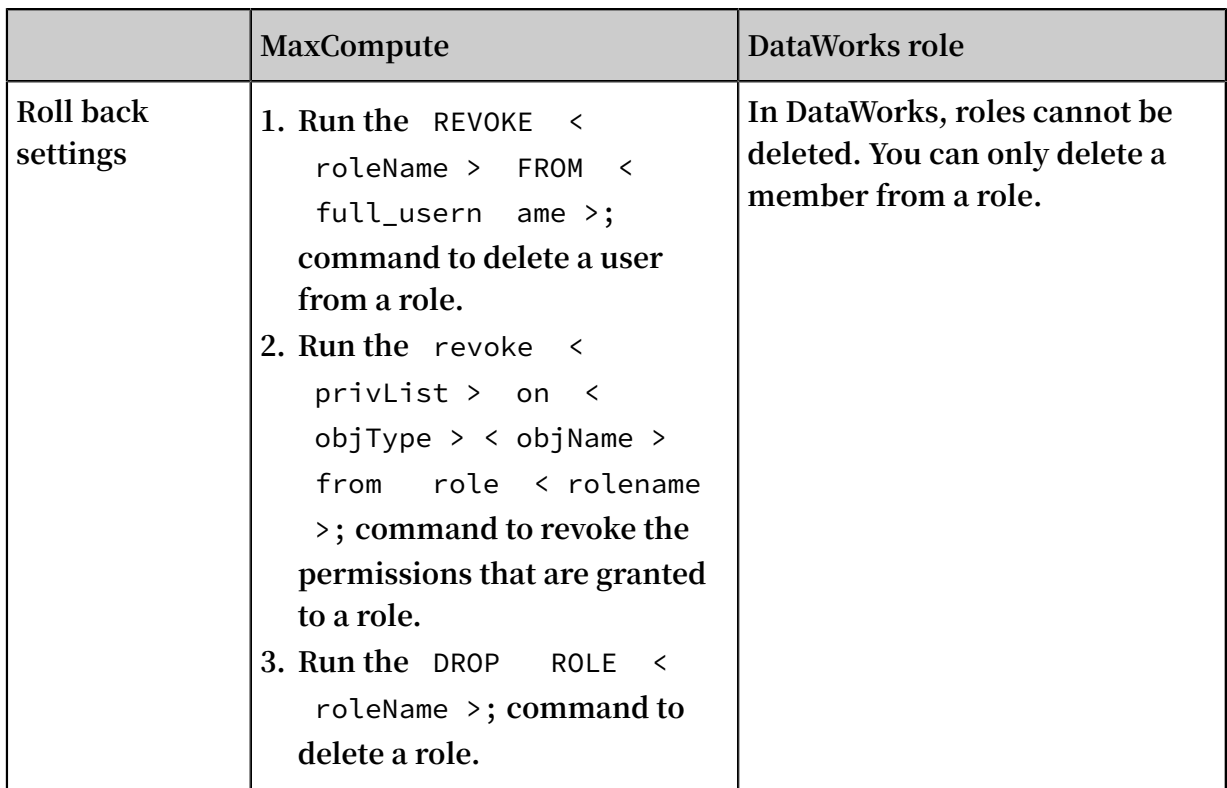

### Grant permissions by using ACLs

**You can revoke unnecessary object permissions, which involve various objects and operation types that must be verified before the permissions on them are revoked.**

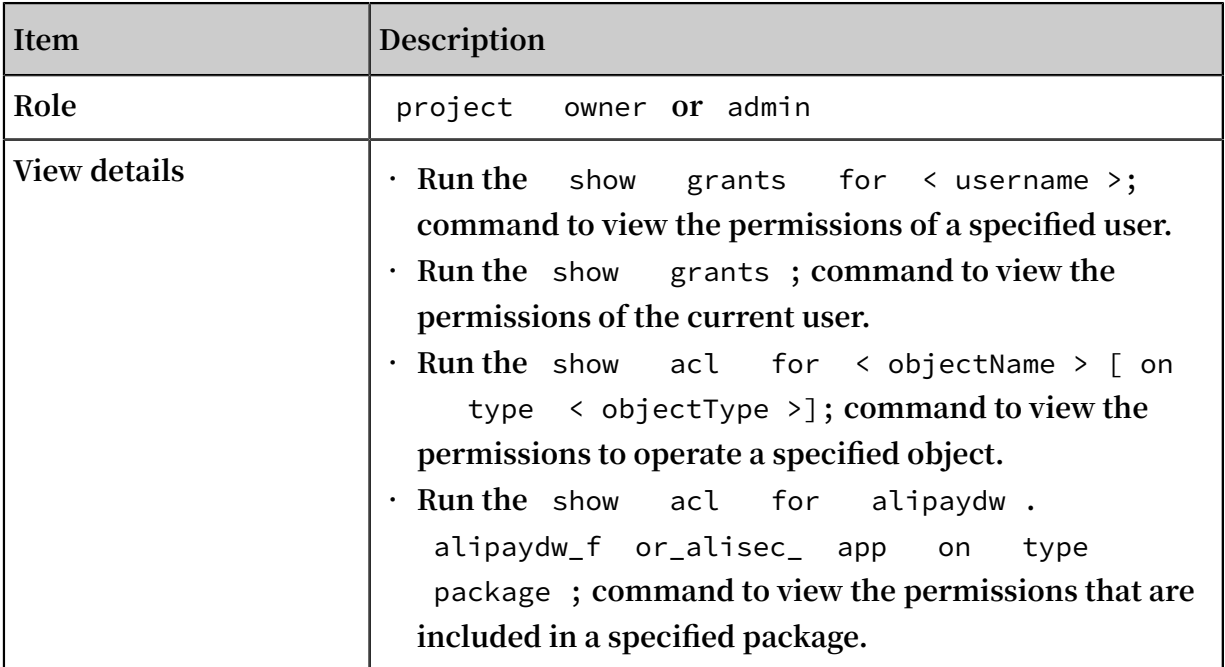

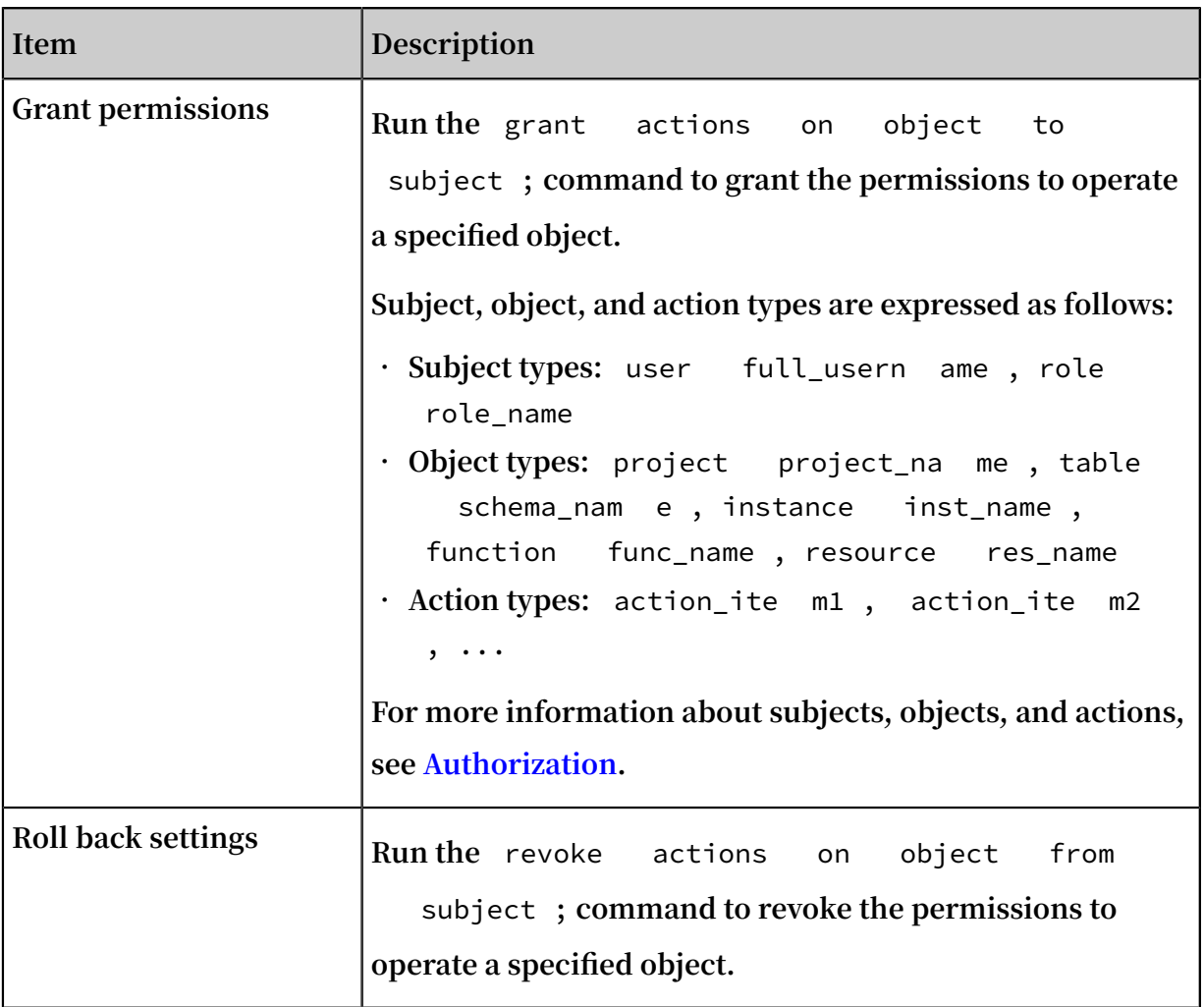

Grant permissions by using packages

**You can grant the permissions to operate the projects that have ProjectProtection enabled but are not in the same trusted project group. The packages for these projects and the permissions included in these packages must be properly planned. No packages can remain inactive.**

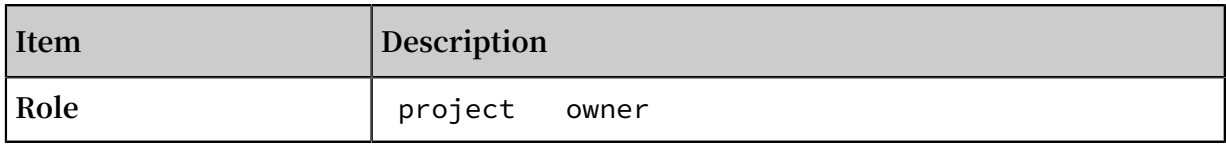

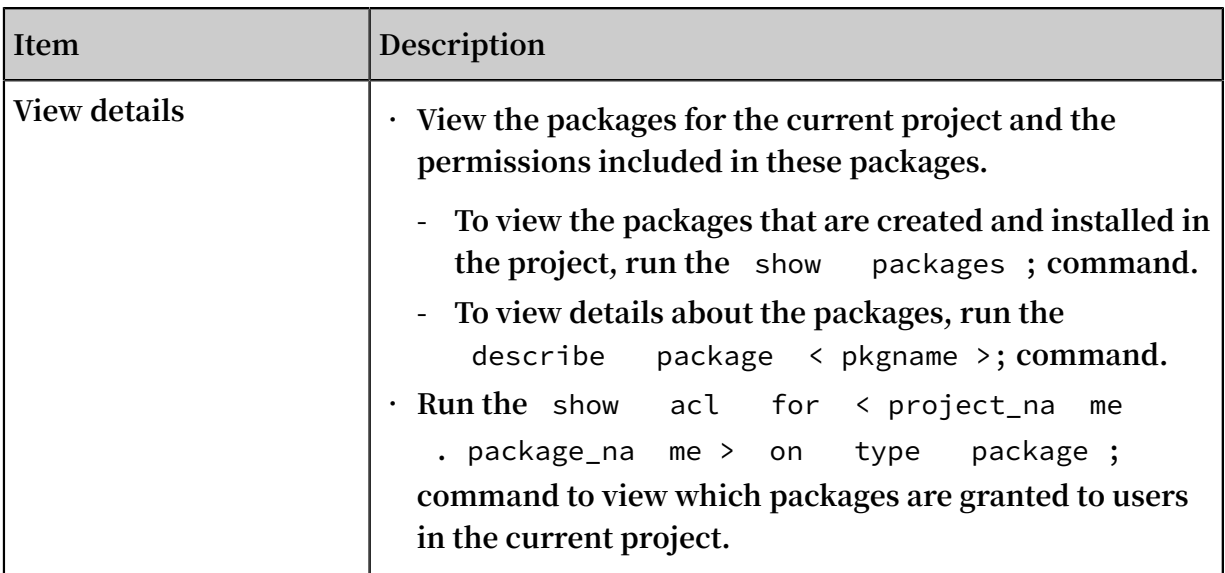

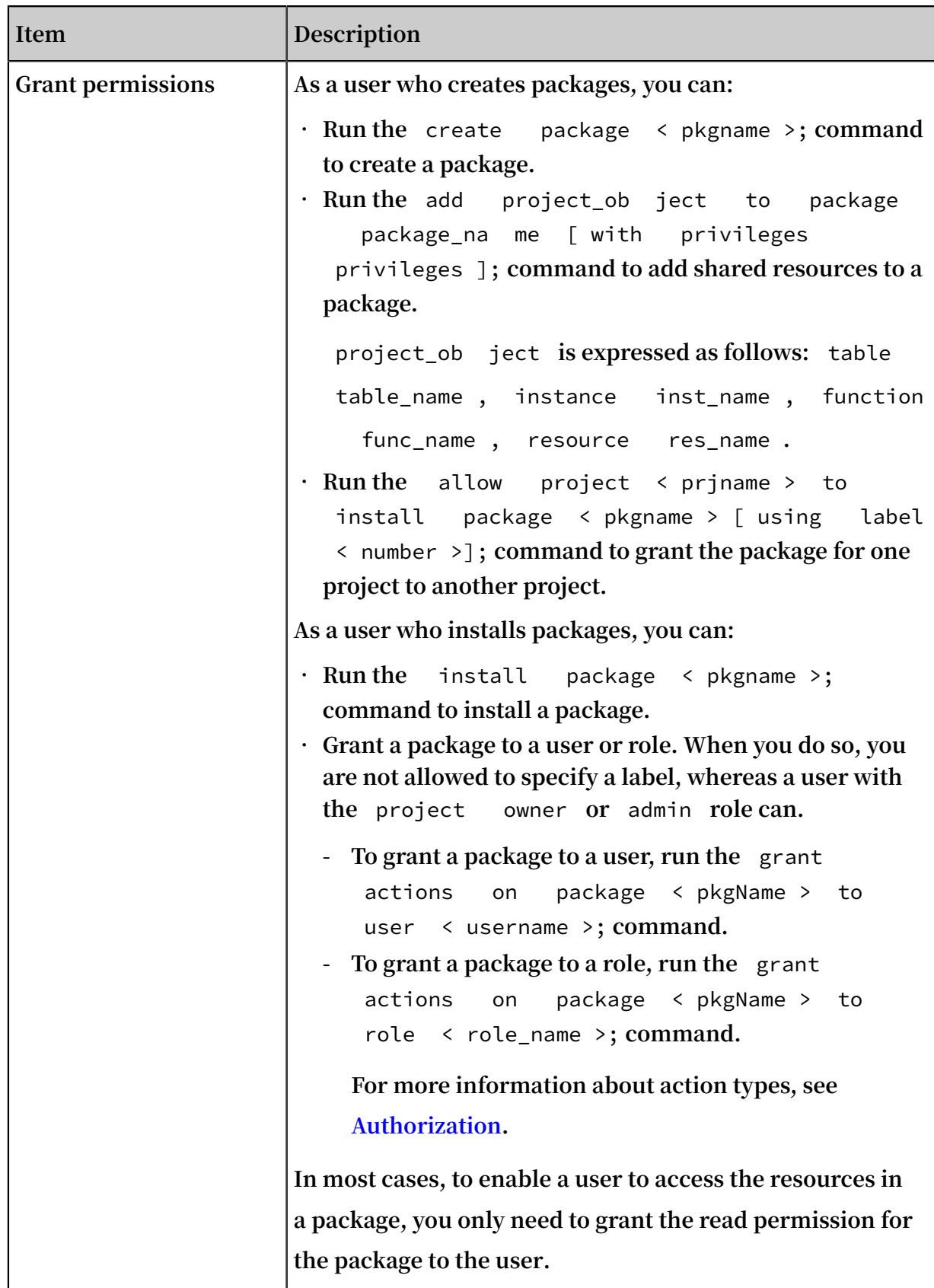

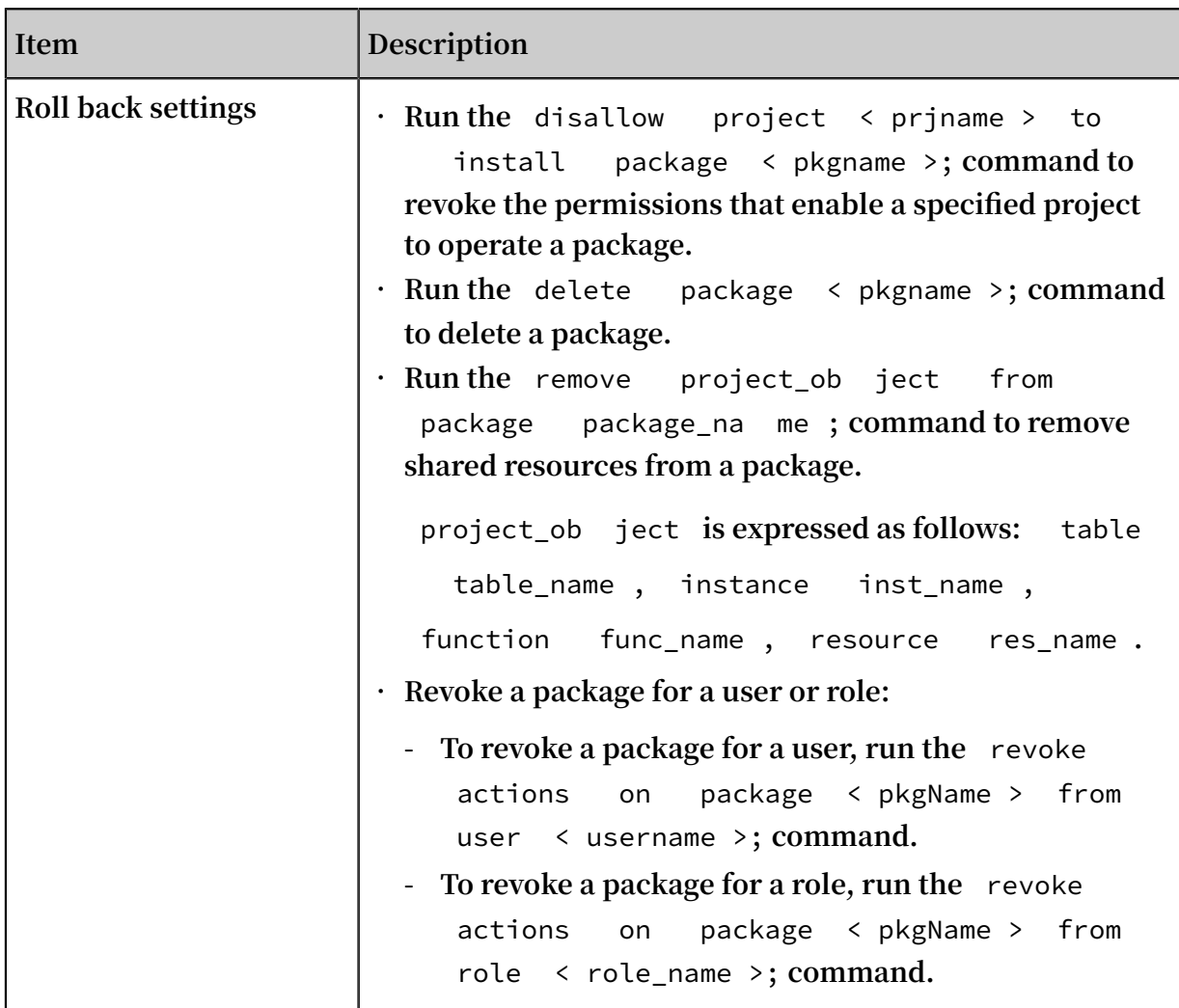

Grant permissions by using labels

**You can grant labels for fields, tables, and packages, which fall into one to four levels of labels, in MaxCompute.**

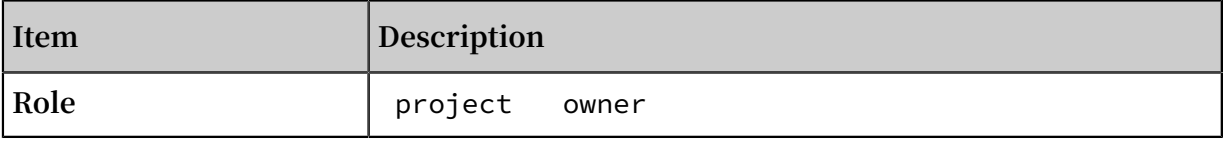

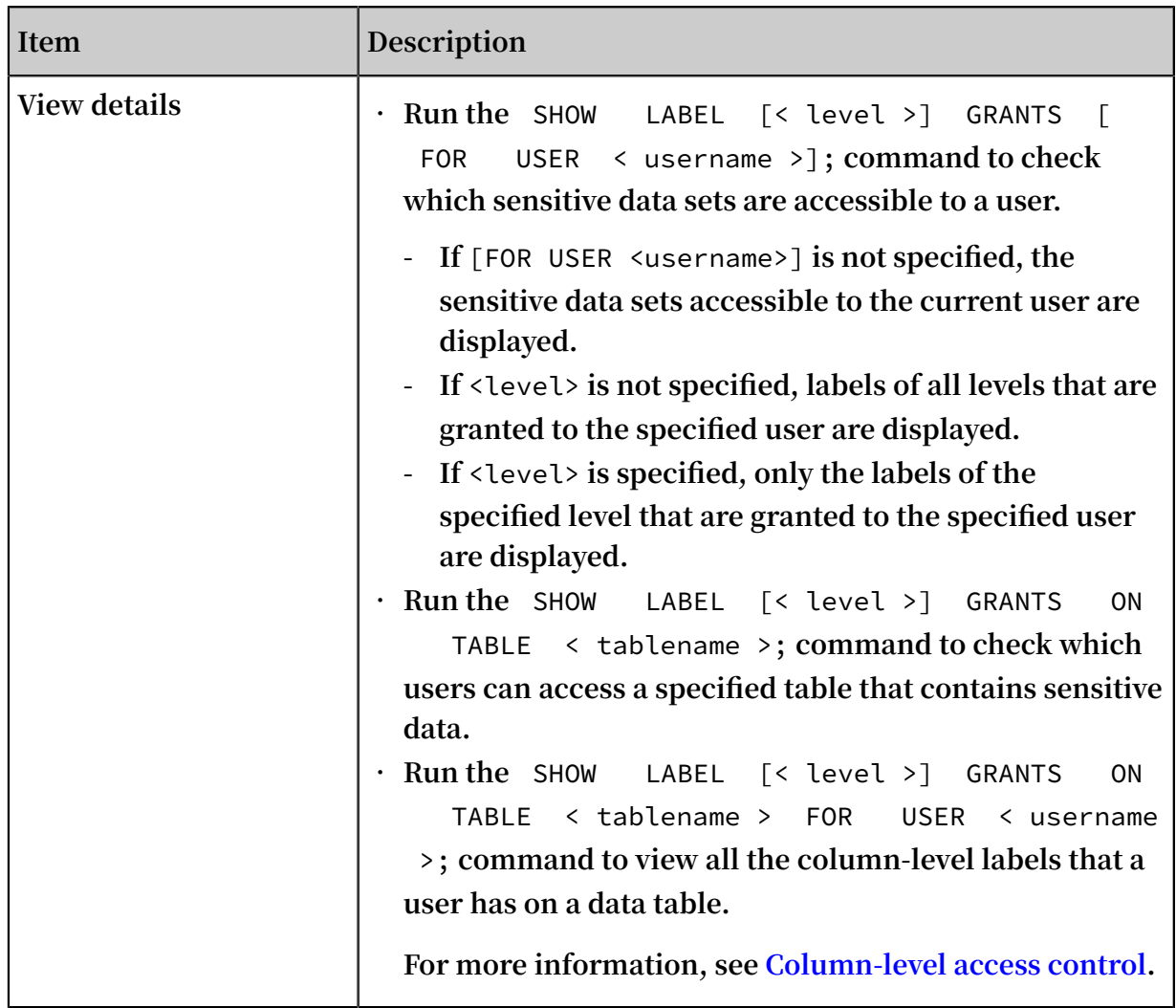

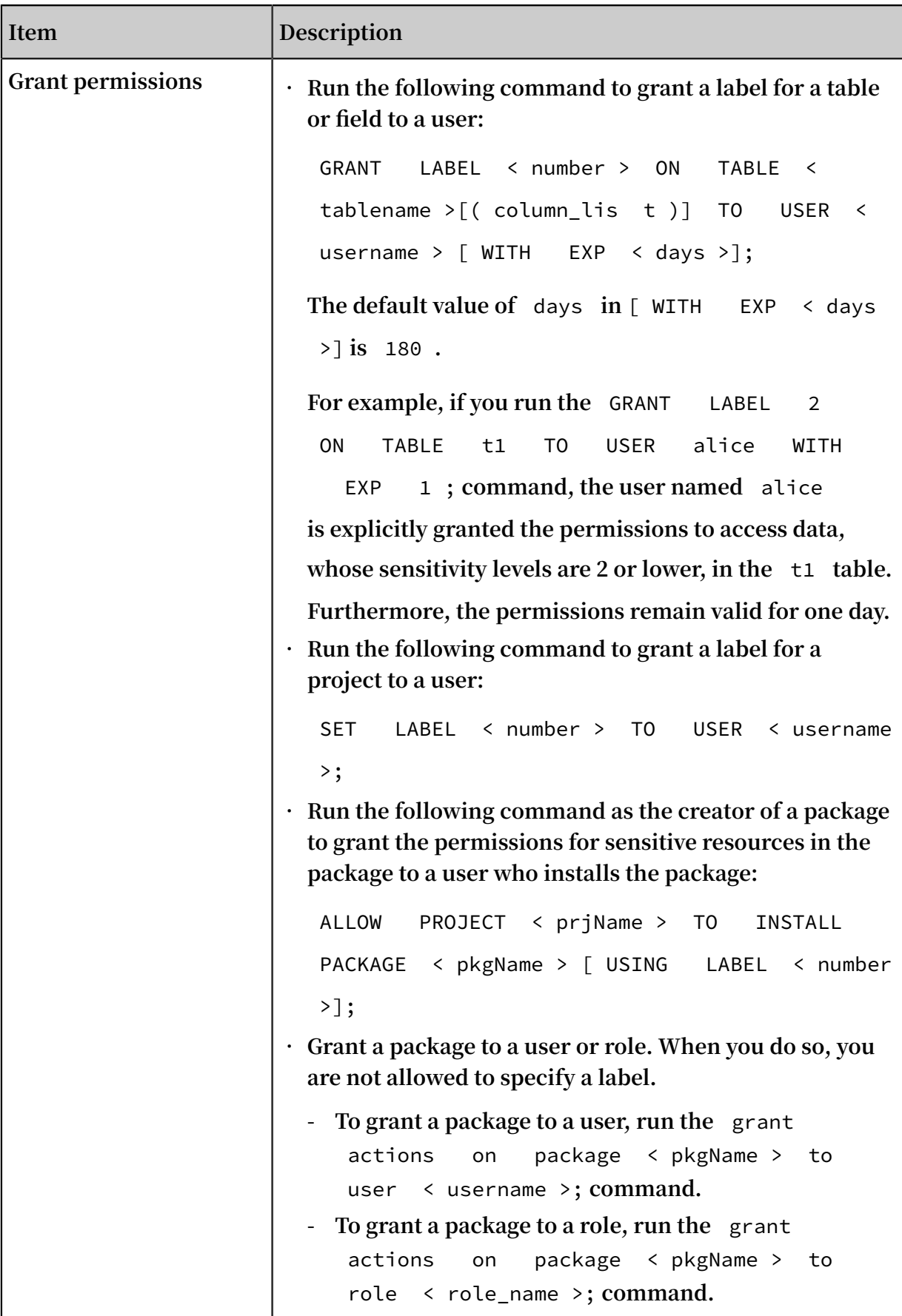

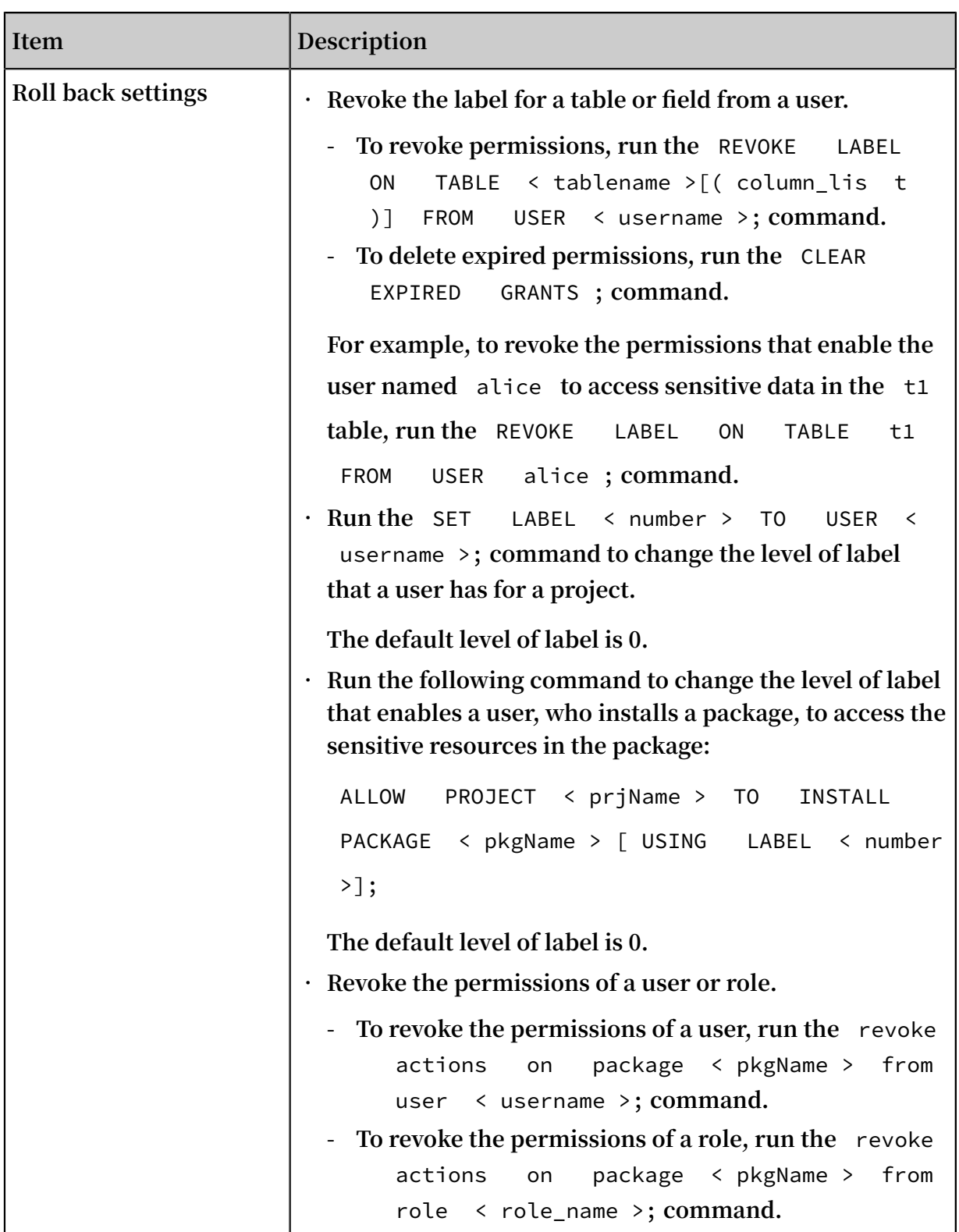

### <span id="page-28-0"></span>1.4 Configure security functions

**This topic describes how to enable, set, and disable specific security functions of MaxCompute and DataWorks for improved security purposes. For more information,** **see the documents Security configurations, Data protection of projects, and Columnlevel access control.**

#### Enable ProjectProtection

**ProjectProtection helps to limit the transmission of data from workspaces. It does this by prohibiting data from being downloaded in batches to personal computers. We recommend that you enable this function. It is disabled by default. For more information, see Security configurations.**

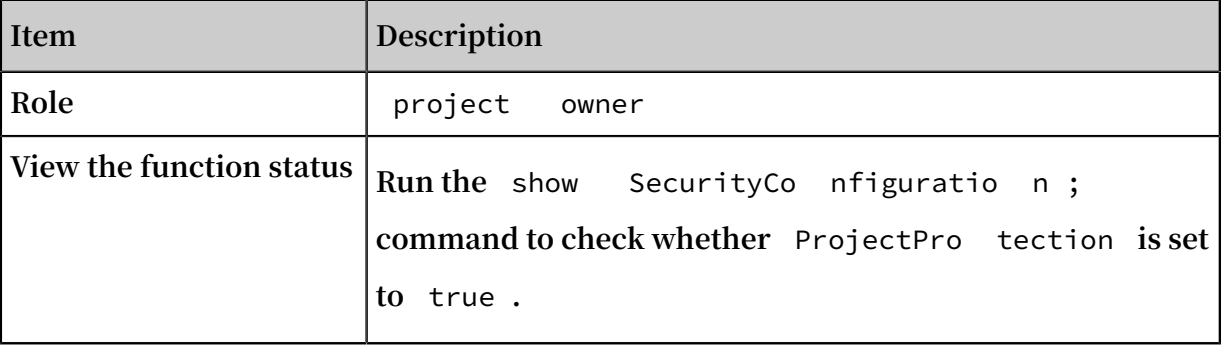

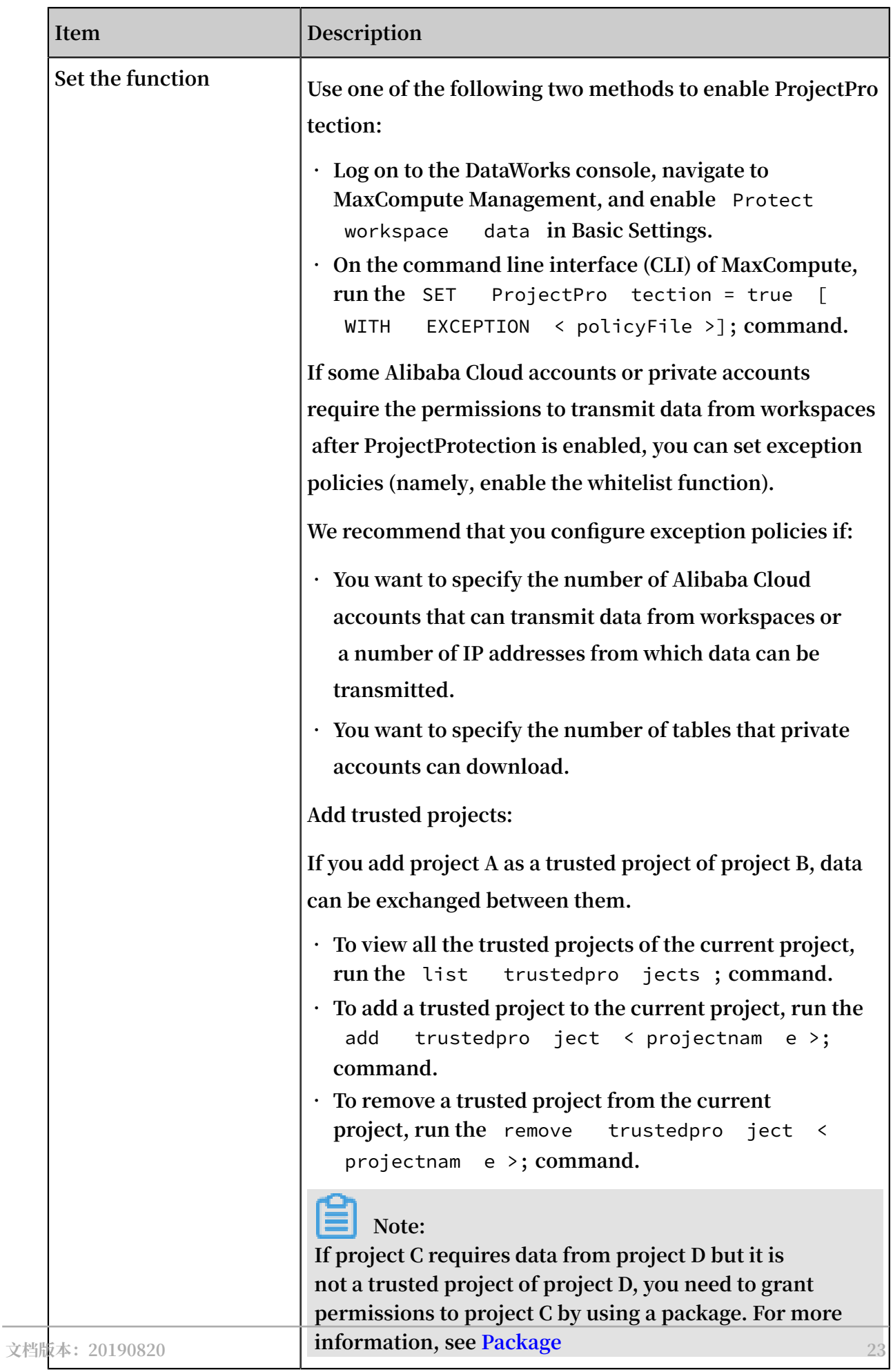

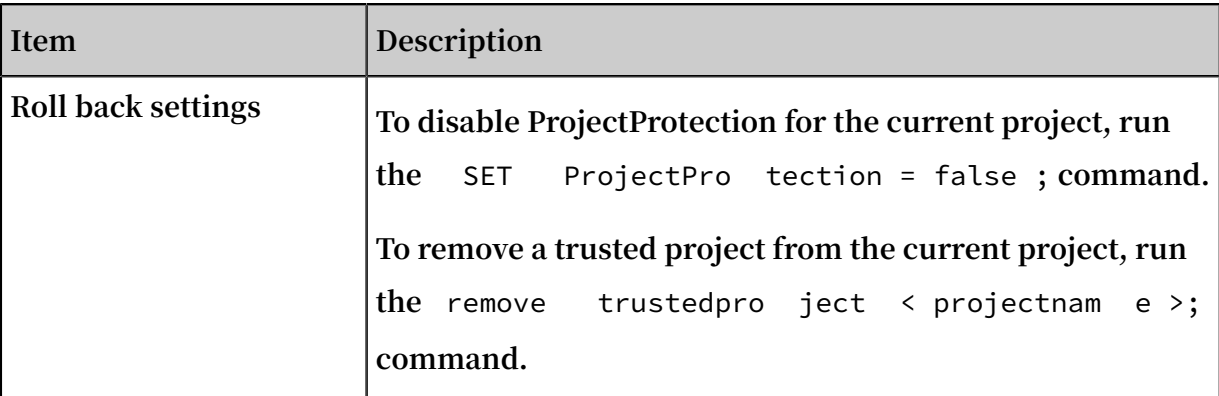

#### Enable LabelSecurity

**LabelSecurity is a type of mandatory access control (MAC) for workspaces. It helps workspace owners to manage user access to column-level security-sensitive data more flexibly. This can allow you to keep fields in your tables more secure. We recommend that you enable LabelSecurity, which is disabled by default. For more information, see Column-level access control.**

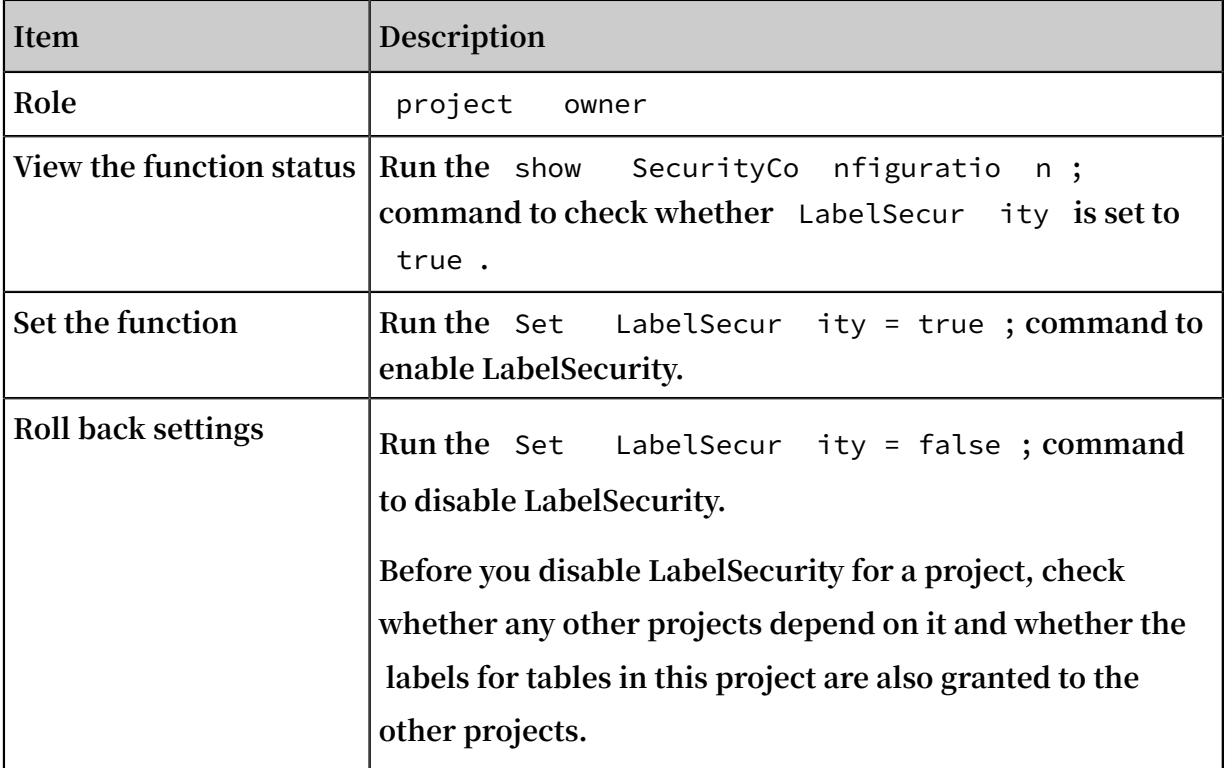

### Set labels for fields

**We recommend that you set labels for tables, which may be divided into different levels of labels according to data sensitivity in MaxCompute.**

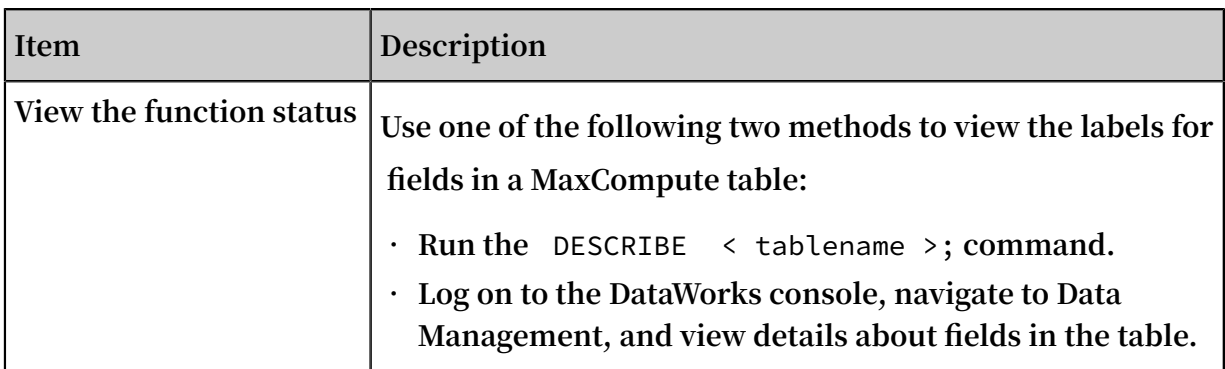

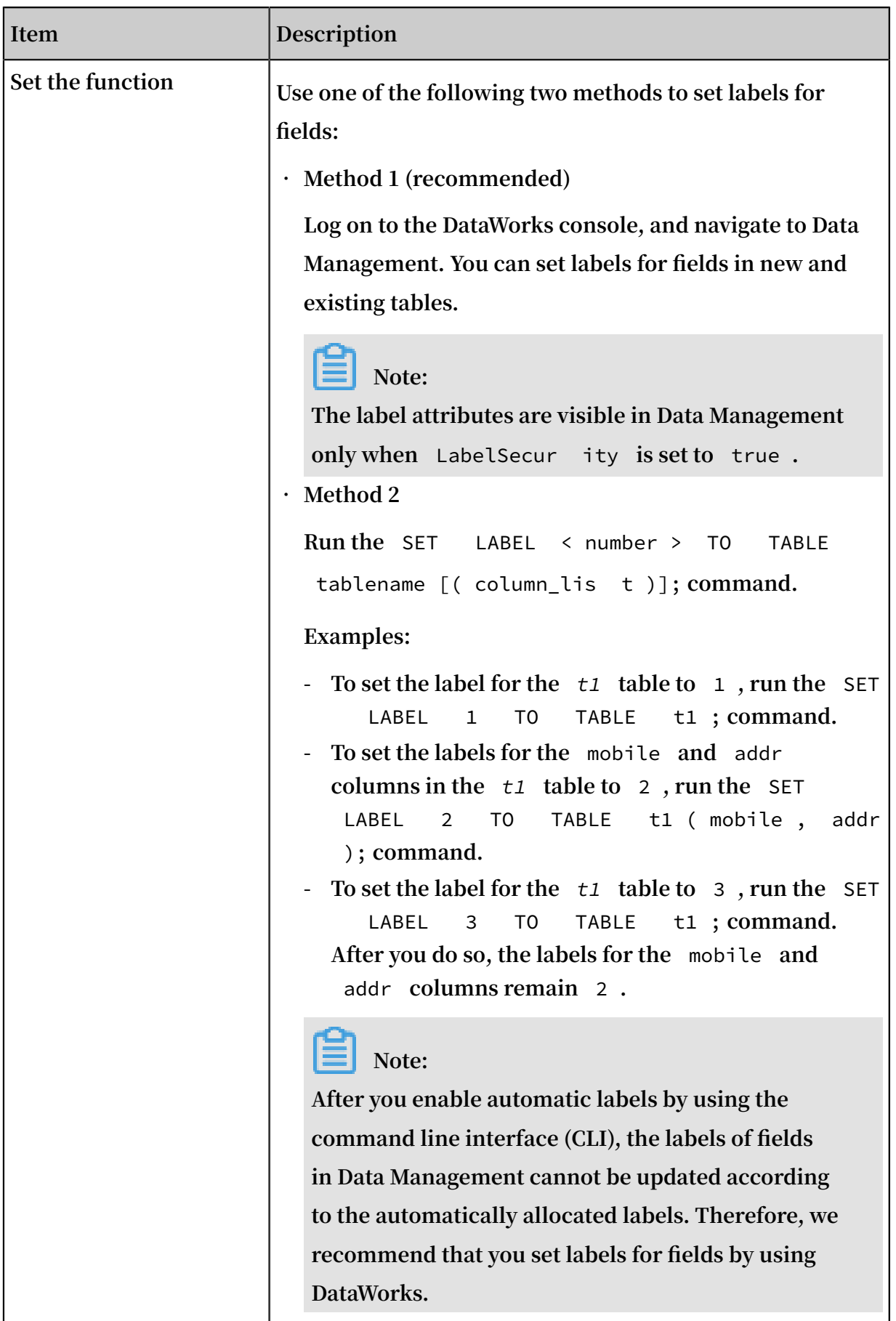

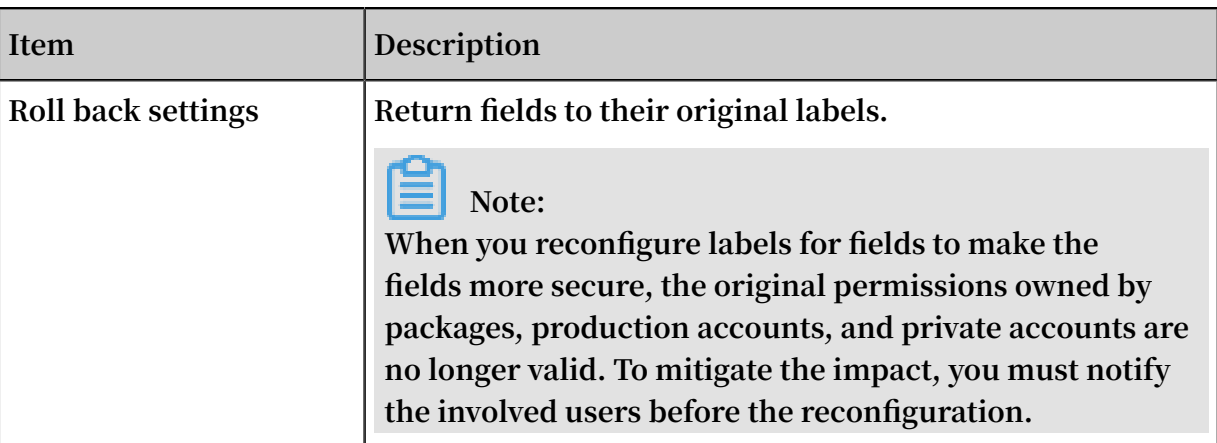

### Enable IP address whitelist

**We recommend that you enable an IP address whitelist to specify the IP addresses from which users can access a specified project. Each of these IP addresses correspond to pages in the console or SDKs. For more information, see Console and SDK.**

### **Note:**

- **• The whitelist takes effect on all the accounts (including** project owner **) of the project.**
- **• The whitelist does not take effect on the servers that run DataWorks. If your server runs DataWorks, you can submit MaxCompute tasks by using DataWorks even though the IP address of your server is not included in the whitelist.**

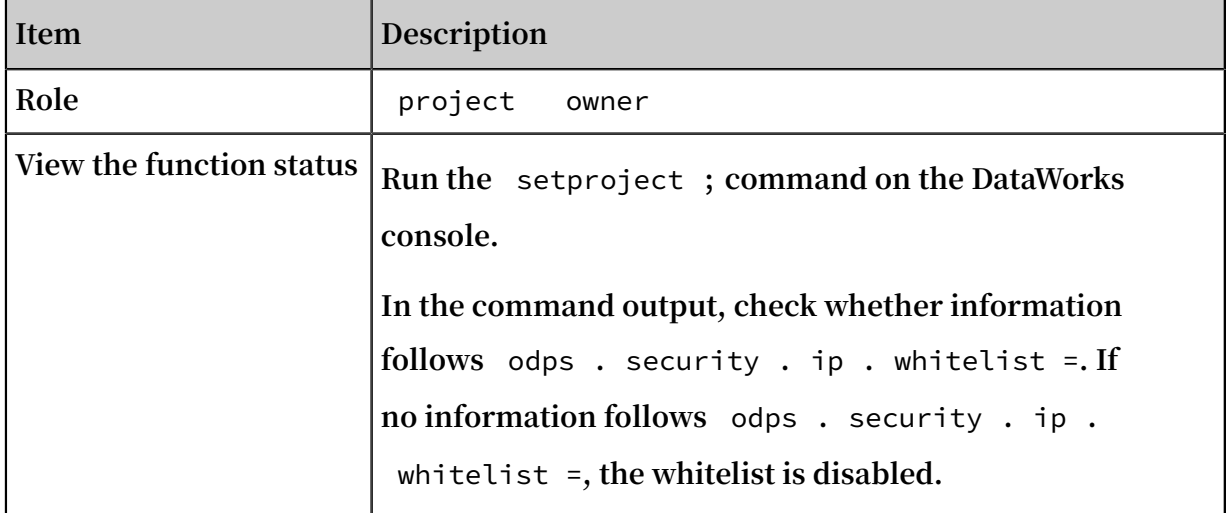

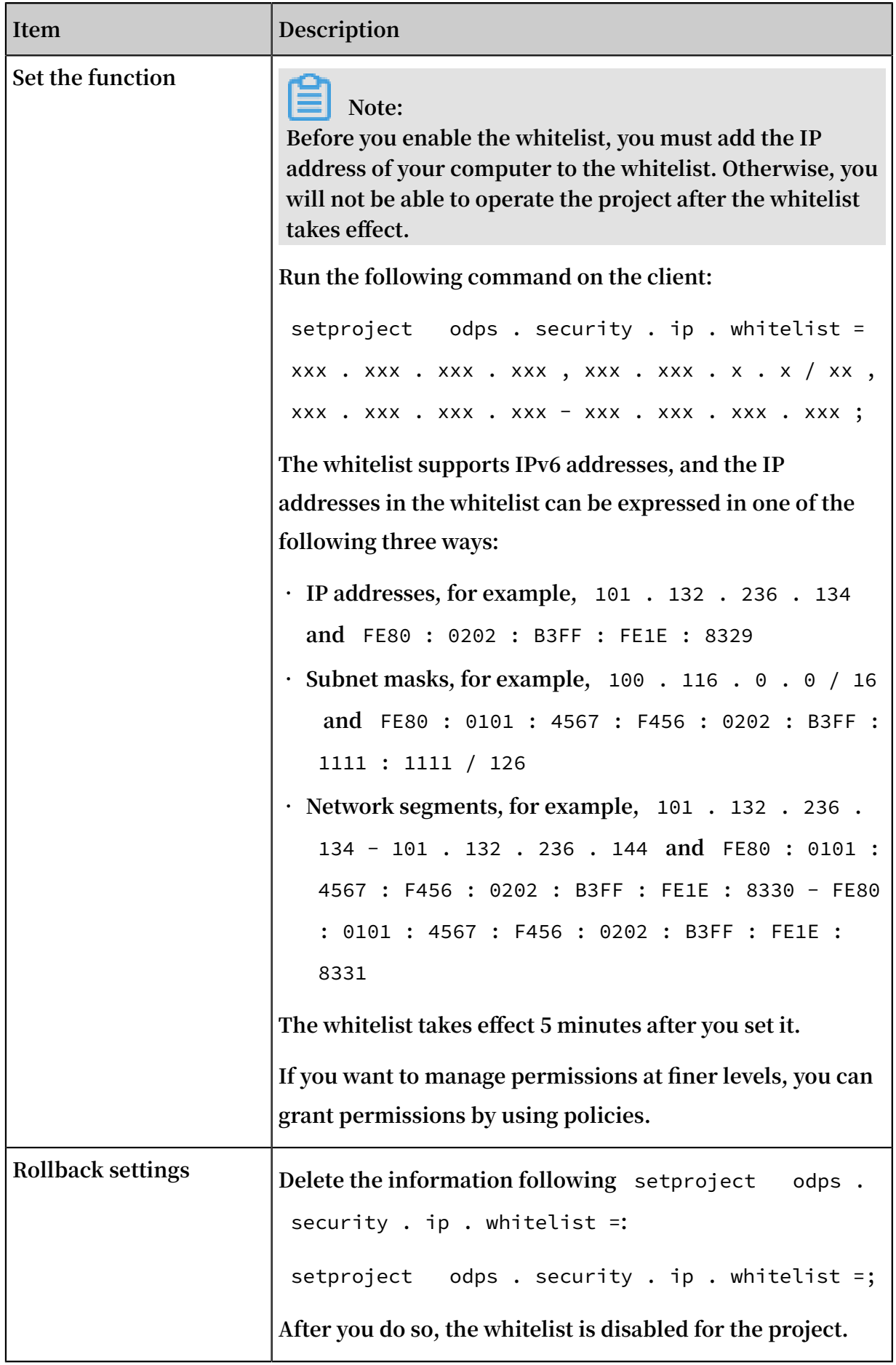
#### Disable SELECT result download in DataWorks

**Disable** SELECT result download **in DataWorks. We recommend that you disable** SELECT result download **. When you analyze data by using DataWorks, the data analysis results are displayed in IDE and can be downloaded. After** ProjectPro tection **is set to** true **, you only need to have the permissions to read tables in the project for you to be able to select and download data analysis results in Data Analytics in the DataWorks console.**

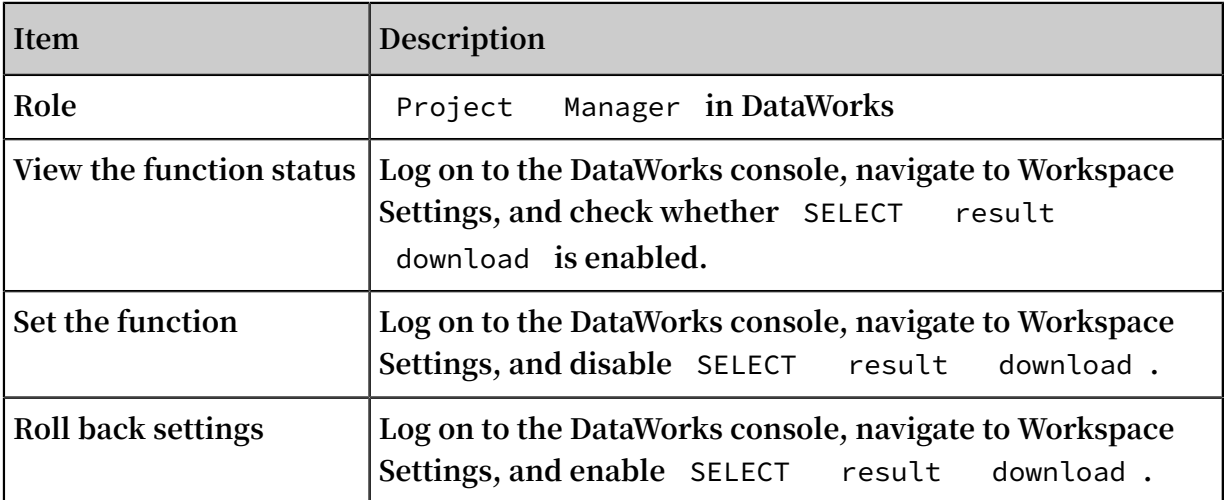

Promote security management by using other cloud services

**You may use other cloud services while using MaxCompute. Therefore, you can promote the security management of MaxCompute by using the other associated cloud services. For example, when you use MaxCompute on the DataWorks console , you need to use RAM user accounts to add members to projects. The following describes how to promote security management on RAM user accounts.**

**MaxCompute supports two account systems: the Alibaba Cloud account system and the RAM user account system. MaxCompute can identify RAM users but cannot identify their permissions, which enables you to add any RAM users under the** project owner **account of a project to this project. When MaxCompute authenticates these RAM users, it does not verify their permissions. Therefore, you only need to promote security management on logons of RAM users.**

**Set password policies for RAM users**

**If you allow RAM users to change their passwords, you need to specify strong password policies such as the password length, whether characters other than letters are required, and the intervals at which RAM users change their passwords.**

**Set logon address masks for RAM users**

**You can set log address masks to specify from which IP addresses RAM users can log on the DataWorks console.**

**Revoke the permissions that RAM users no longer require**

**When some permissions of a RAM user are not longer used because the user's position changes, you need to revoke these permissions promptly.**

# 2 Configure security features

### 2.1 Target users

**This article is intended for MaxCompute project owners, administrators, and users interested in the MaxCompute multi-tenant data security system.**

**The MaxCompute multi-tenant data security system includes:**

- **• User authentication.**
- **• User and authorization management of projects.**
- **• Sharing of resources across projects.**
- **• Data protection of projects.**

## 2.2 Quick Start

### 2.2.1 Use case: Add users and grant permissions

**Description:**

**Jack is the project administrator of a project prj1. A new team member named Alice , who already has an Alibaba Cloud account as alice@aliyun.com, applies to join the prj1project. Alice requests the following permissions: view table lists, submit jobs, and create tables.**

**Solution:**

**As a project administrator, Jack performs the following procedure to add Alice as the user and grant her permissions to view table lists, submit jobs, and create tables:**

 use prj1 ; aliyun \$ alice @ aliyun . com ;  $-$  Add the user grant List , CreateTabl e , CreateInst ance on project prj1 to user aliyun \$ alice @ aliyun . com ; -- Authorize the user by using the GRANT statement

## 2.2.2 Use case: Add users and grant permissions using ACL

**This article shows you how to add a project role and authorize it through ACLs.**

**Description:**

**Jack is the project administrator of a project prj1. The three new data auditors, Alice , Bob, and Charlie, are added to the project team. They all need to apply for the following permissions: view table lists, submit jobs, and read the table userprofile.**

**Solution:**

**As a project administrator, Jack can perform authorization by using the object-based ACL Authorization.**

**Jack must perform the following procedure:**

```
use prj1 ;<br>add user
      add user aliyun $ alice @ aliyun . com ; -- Add the user<br>add user aliyun $ bob @ aliyun . com ;
      add user aliyun $ bob @ aliyun . com ;<br>add user aliyun $ charlie @ alivun . c
                        aliyun $ charlie e aliyun . com ;
      create role tableviewe r ; -- Create a role<br>grant List, CreateInst ance on project prj1
 grant List, CreateInst ance on project prj1 to<br>role tableviewe r; --Grant permission s to the role
 role tableviewe r ; -- Grant permission s to the role
 grant Describe , Select on table userprofil e to
 role tableviewe r ;<br>grant tableviewe r to
 grant tableviewe r to aliyun $ alice @ aliyun . com ; --<br>Grant the tableviewe r role to the user
      it the tableviewe r role to<br>grant tableviewe r to alivun
      grant tableviewe r to aliyun $ bob @ aliyun . com ;<br>grant tableviewe r to aliyun $ charlie @ aliyun . c
                                               aliyun $ charlie @ aliyun . com ;
```
### 2.2.3 Use case: Project data protection

**Description:**

**Jack is the project administrator of a project prj1. The project involves a large volume of sensitive data including user IDs, shopping records along with the data mining algorithms with proprietary intellectual property rights. Jack wants to protect the sensitive data and algorithms and allow only project users to access the data within the project. He also wants to make sure that data flows within the project only.**

**Solution:**

**To protect the project data, Jack must perform these steps:**

```
 use prj1 ;
set ProjectPro tection = true ; -- Enable the project<br>data protection mechanism
        protection mechanism
```
**Once the project data protection is enabled, data within the project cannot be transferred out of the project. All the data flows only within the project.**

**If users want to export data tables out of the project, an approval of the project administrator is needed. Here, MaxCompute provides the TrustedProject configuration to support external data export from the protected project. In this case,** **configure project prj2 as a trusted project of prj1 and enable data flow from prj1 to prj2 through the following command:**

```
use prj1 ;<br>add truste
       trustedpro ject prj2 ;
```
## 2.3 Manage users and permissions

### 2.3.1 Authenticate users

**MaxCompute supports the Alibaba Cloud account system and the RAM account system.**

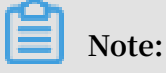

**MaxCompute recognizes the RAM account system but cannot recognize the RAM permission system. As a user, you can add any of your RAM sub-accounts to a MaxCompute project. However, MaxCompute skips the RAM permission definitions when it verifies the permissions of the RAM sub-account.**

**By default, the MaxCompute project only recognizes the Alibaba Cloud account system. You can view the account system supported by this project by running** list

accountpro viders ;**.**

**Typically, only Alibaba Cloud accounts are displayed. To add the RAM account system, run the** add accountpro vider ram ; **command. After the RAM account system is added, run** list accountpro viders ; **to make sure it has been successfully added to the supported account systems.**

#### Apply for an Alibaba Cloud account

**If you do not have an Alibaba Cloud [account](http://account.aliyun.com/), visit here to apply for one.**

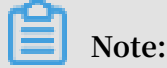

**A valid email address is needed, when you apply for an Alibaba Cloud account. Because this email address is used as the account name after registration. For example, Alice can use her email address alice@aliyun.com to register an Alibaba Cloud account. Her account name will be alice@aliyun.com after Alibaba Cloud account registration.**

#### Apply for AccessKey

**Click here to create or manage your [AccessKey](http://i.aliyun.com/access_key) list after you register an Alibaba Cloud account.**

**An AccessKey consists of the AccessKeyID and AccessKeySecret. The AccessKeyID is used to retrieve the AccessKey, and the AccessKeySecret is used to sign the computing messages. You must secure your AccessKey for further use. If you need to update an AccessKey, create a new AccessKey and disable the existing one.**

Log on to MaxCompute with an Alibaba Cloud account

**Configure the AccessKey in the configuration file** *conf / odps\_confi g . ini* **before you use odpscmd to log on. See the following example:**

```
project_na me = myproject
 access_id \leq Input the AccessKeyI D here, excluding the angle brackets >
        brackets >
access key =< Input the AccessKey here, excluding the
angle brackets >
end point = http :// service . odps . aliyun - inc . com / api
```
### **Note:**

**To enable or disable an AccessKey on the Alibaba Cloud website, wait for at least 15 minutes after the operation is complete.**

### 2.3.2 Manage users

**Any user, except the project owner, must be added to the MaxCompute project and granted the corresponding permissions to manage data, jobs, resources, and functions in MaxCompute. This article describes how a project owner can add, authorize, and remove other users, including RAM sub-accounts to MaxCompute.**

**If you are a project owner, we recommend that you read this article carefully. If you are a typical user, we recommend that you submit an application to the project owner to be added to the corresponding project. We recommend all users to read the subsequent sections.**

**All the operations mentioned in this article are executed on the console. For Linux, run** ./ bin / odpscmd **and for Windows, run** ./ bin / odpscmd . bat **.**

#### Add a user

**In this example, the project owner, Alice, wants to authorize another user, therefore she must add the user to the project first. Only a user who has been added to the project can be authorized.**

**The command to add a user is as follows:**

add user

**The <username> of an Alibaba Cloud account is a valid email address registered with Alibaba Cloud, or a RAM sub-account of an Alibaba Cloud account that runs the command. For example:**

add user ALIYUN \$ odps\_test\_ user @ aliyun . com ;<br>add user RAM \$ ram test u ser ; RAM \$ ram\_test\_u ser ;

**Assume that the Alibaba Cloud account of Alice is alice@aliyun.com. When Alice runs these statements, the following results are returned by running the** list users ; **command:**

RAM \$ alice @ aliyun . com : ram\_test\_u ser ALIYUN \$ odps\_test\_ user @ aliyun . com

**This indicates that the Alibaba Cloud account odps\_test\_user@aliyun.com and the sub-account ram\_test\_user created by Alice using RAM have been added to the project.**

Add a RAM sub-account

**The two ways to add a RAM sub-account are as follows:**

- **• By using DataWorks, for more information, see Prepare a RAM account.**
- **• By using MaxCompute client commands as described in this document.**

## **Note:**

**- MaxCompute only allows a primary account to add its own RAM sub-accounts to a project. RAM sub-accounts of other Alibaba Cloud accounts are not allowed. Therefore, you can skip to specify the name of the primary account before the RAM sub-accounts when** add user **. MaxCompute determines by default that the account which runs the command is the corresponding subaccount.**

**- MaxCompute only recognizes the RAM account system and does not recognize the RAM permission system. Users can add any of their RAM sub-accounts to a MaxCompute project, but MaxCompute does not consider the permission limits in RAM when performing permission verification of RAM sub-accounts.**

**By default, MaxCompute project only recognizes Alibaba Cloud account systems. To view the supported account systems use the** list accountpro viders ; **command. Typically, only the ALIYUN account is visible, for example:**

```
odps @ ****> list accountpro viders ;
ALIYUN
```
## **Note:**

**Only the project owner has the permission to perform operations related to** accountpro viders **.**

**As shown in the preceding command, you can only see the** ALIYUN **account system. If you want to add RAM accounts support, run the** add accountpro

```
vider ram ; as follows : ram ; as follows:
 odps @ odps_pd_in ter > add accountpro vider ram ;
 OK
```
**The user will still not be able to operate MaxCompute successfully. This is because, the user must be granted certain permissions to operate MaxCompute within the permissive limits. For more information, see Authorization.**

#### User Authorization

**Once the user is added, the project owner or project administrator must authorize the user. The user can perform the operations only after obtaining the permissions.**

**MaxCompute provides ACL authorization, cross-project resource sharing, and project resource protection. The following are two common scenarios, for more information, see ACL Authorization .**

#### **Scenario 1**

**In the following scenario, Jack is the administrator of the project prj1. A new project team member Alice (Alibaba Cloud account: alice@aliyun.com) applies to join the project prj1, and for permission to view table lists, submit jobs, and create tables.**

**The admin or the project owner can run the following command on the client:**

```
use prj1 ; -- Open the project prj1   
add user aliyun $ alice @ aliyun . com ; -- Add the user   
grant List , CreateTabl e , CreateInst ance on project
prj1 to user aliyun $ alice @ aliyun . com ; -- Authorize the
 user
```
**Scenario 2**

**In the following scenario, assume Alibaba Cloud account user (bob@aliyun.com) has been added to a project (\$user\_project\_name), and must be granted permission to create tables, obtain table information, and run functions.**

**The admin or the project owner can run the following command on the client:**

grant CreateTabl e on PROJECT \$ user\_proje ct\_name to USER ALIYUN \$ bob @ aliyun . com ; -- Grant CreateTabl e permission on project "\$ user\_proje<br>ct\_name " to bob @ aliyun . com ct\_name " to bob @ aliyun . com on Table \$ user\_table \_name to USER ALIYUN \$ bob @ aliyun . com ; on table "\$ user\_table \_name " to bob @ aliyun . com Function \$ user\_funct ion\_name to USER ALIYUN \$ bob @ aliyun . com ; on function "\$ user\_funct ion\_name " to bob @ aliyun . com

Authorize RAM Sub-account

**To check accounts support, run** list accountpro viders ; **command as**

**follows:**

odps @ \*\*\*\*> list accountpro viders ; ALIYUN , RAM

**In this project, RAM accounts are also supported. You can add a RAM sub-account to this project and grant** Describe **permission on the tables. For example:**

odps @ \*\*\*\*> add user ram \$ bob @ aliyun . com : Alice ; OK : DisplayNam e = RAM \$ bob @ aliyun . com : Alice odps @ \*\*\*\*> grant Describe on table src to user ram \$ bob @ aliyun . com : Alice ; OK

**After running these commands,** *Alice* **account, which is a RAM sub-account of** *bob@aliyun.com* **, can logon to MaxCompute with the AccessKeyID and AccessKeyS ecret, and run** desc **on the table** *src***.**

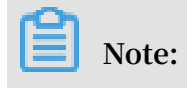

- **• For more information about how to create a RAM sub-account** AccessKeyI D **and** AccessKeyS ecret **, see [RCreate](https://www.alibabacloud.com/help/doc-detail/28637.htm) a RAM user.**
- **• For more information about how to add or remove users on MaxCompute, see the corresponding content of this article.**
- **• For more information about authorizing a user, see Authorization.**

#### Remove a User

**When a user leaves the project team, Alice must remove the user from the project. Once removed from the project, the user no longer has any access permission to the project resources.**

**The command to remove a user from a project is as follows:**

remove user

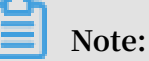

- **• A user removed from a project immediately loses an authority to access resources of the project.**
- **• Revoke all the roles of the user, before removing a user whom the roles are assigned. For more information about roles, see Role Management.**
- **• After a user is removed, allACL Authorization data related to the user is retained. After a user is added to a project again, the ACL Authorization of this user is enabled again.**
- **• MaxCompute does not support complete removal of a user and all permission data from a project.**

**To remove corresponding users, Alice can run the following commands:**

remove user ALIYUN \$ odps\_test\_ user @ aliyun . com ;<br>remove user RAM \$ ram test u ser : RAM  $$$  ram test u ser ;

**To make sure the users are removed, run the following command:**

LIST USERS ;

**If those two accounts are no longer listed after running the command, it indicates that the accounts have been removed from the project.**

#### Remove a RAM Sub-account

**Similarly, RAM sub-account can be removed by using the** remove user

**command. For example:**

```
odps @ ****> revoke describe on table src from user ram
$ bob @ aliyun . com : Alice ;
0KRevoke Alice sub - account permission s
odps @ ****> remove user ram $ bob @ aliyun . com : Alice ;
Confirm to " remove user ram $ bob @ aliyun . com : Alice ;" (
yes / no )? yes
OK
   Remove sub - account
```
**If you are the project owner, you can also remove the RAM account system from the**

**current project by** remove accountpro vider **as follows:**

```
odps @ ****> remove accountpro vider ram ;
Confirm to " remove accountpro vider ram ;" ( yes / no )? 
yes
OK
odps @ ****> list accountpro viders ;
ALIYUN
```
### 2.3.3 Manage roles

**A role is a defined set of access permissions. It assigns the same set of permission s to a group of users. Role-based authorization greatly simplifies the authorization process and reduces the authorization management cost. It must be used with priority.**

**When a project is created, an admin role is automatically created with a definite privilege authorized to the role, including access to all objects within the project, management of users and roles, and authorization to users and roles. In comparison to a project owner, the admin role cannot assign admin permission to any user, set the project security configuration, or change the authentication model for the project . Permissions of the admin role cannot be modified.**

**Role management related commands include the following:**

```
 create role < rolename > -- Create a role
    drop role < rolename > -- Delete a role
    grant < rolename > to < username > -- Grant a role to
a user
    revoke < rolename > from < username > -- Revoke a role
from a user
```
**Note:**

- **• One role can be assigned to multiple users at the same time, and one user can be assigned multiple roles.**
- **• For more information about the mapping between the roles in DataWorks and in MaxCompute, and the platform permissions of these roles, see the project member management module in Project Management.**

#### Create a role

**To create a role, use the following command :**

CREATE ROLE ;

#### **Example:**

**To create a role player, enter the following command on the client:**

create role player ;

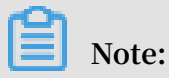

**The role permissions you create can view the specified user permissions through Permission check.**

Add a user to the role

**To add a user to the role, use the following command:**

GRANT < roleName > TO < full\_usern ame >;

**Example:**

**To assign user bob@aliyun.com the player role, enter the following command on the console:**

grant player to bob @ aliyun . com ;

Authorize role

**The authorization statement for the role is similar to the authorization for the user. For more information, see User authorization.**

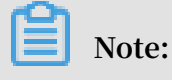

**After role authorization is complete, all users under this role have the same permissions.**

**Example:**

**Jack is the administrator of project prj1. Three new data auditors, Alice, Bob, and Charlie, are added to the project team. They must apply for the following permissions : view the table lists, submit the jobs, and read the table userprofile.**

**In this scenario, the project administrator can perform authorization by using the object-based ACL Authorization.**

**The commands are as follows:**

use prj1;<br>add user add user aliyun \$ alice @ aliyun . com ; -- Add the user add user aliyun \$ alice @ aliyun . com ; -- Add the user add user aliyun \$ charlie @ aliyun . com ; create role tableviewe r ; -- Create a role grant List , CreateInst ance on project prj1 to role tableviewe r ; -- Grant permission s to the role<br>grant Describe, Select on table userprofil e to grant Describe , Select on table userprofil e to role tableviewe r ; grant tableviewe r to aliyun\$alice@aliyun.com;--<br>it the tableviewe r role to the user Grant the tableviewe r role to<br>grant tableviewe r to aliyun tableviewe r to aliyun \$ bob @ aliyun . com ;<br>tableviewe r to aliyun \$ charlie @ aliyun . c grant tableviewe r to aliyun \$ charlie @ aliyun . com ;

Revoke the role from the user

**To revoke the role from the user, use the following command:**

REVOKE < roleName > FROM < full\_usern ame >;

**Example:**

**To remove the user bob@aliyun.com from the player role, use the following command on the client:**

revoke player from bob @ aliyun . com ;

#### Delete a Role

**To delete a role, use the following command:**

DROP ROLE < roleName >;

**Example:**

#### **To delete the role of the player, use the following command:**

drop role player ;

## **Note:**

**When a role is deleted a role, MaxCompute checks whether other users are in this role. If yes, this role cannot be deleted. The role can be successfully deleted only when all users in the role are revoked from this role.**

### 2.3.4 Authorize users

**Authorization allows a user to perform operations including read, write, and view on tables, tasks, resources, and other objects of the MaxCompute. After the user is added, the project owner or the project administrator must authorize the user. The user can perform operations only after obtaining the permission.**

**MaxCompute provides Access Control List (ACL) authorization, cross-project resource sharing, and project resource protection. Authorization typically includes three elements: subject, object, and action. In MaxCompute, the subject refers to a user or a role and the object refers to various types of objects in a project.**

**ACL authorization includes following MaxCompute objects: Project,Table ,Function , Resource, and Instance. Operations are related to specific object types, therefore different types of objects support different types of actions.**

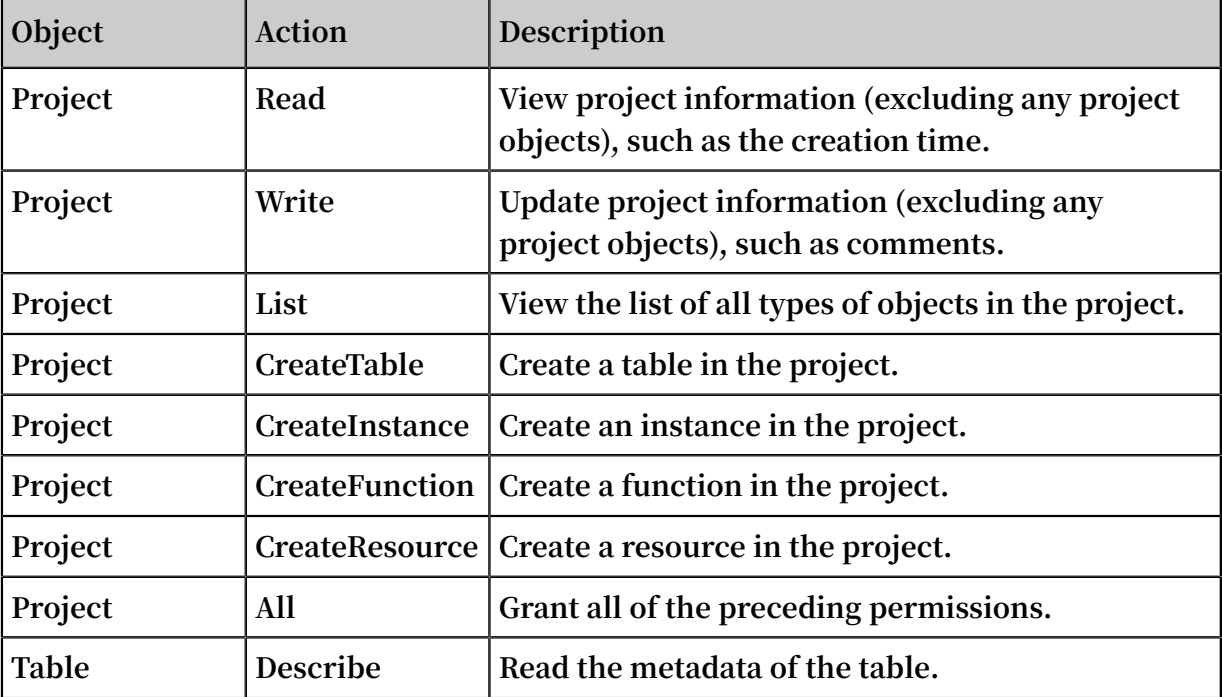

**MaxCompute projects support the following object types and actions:**

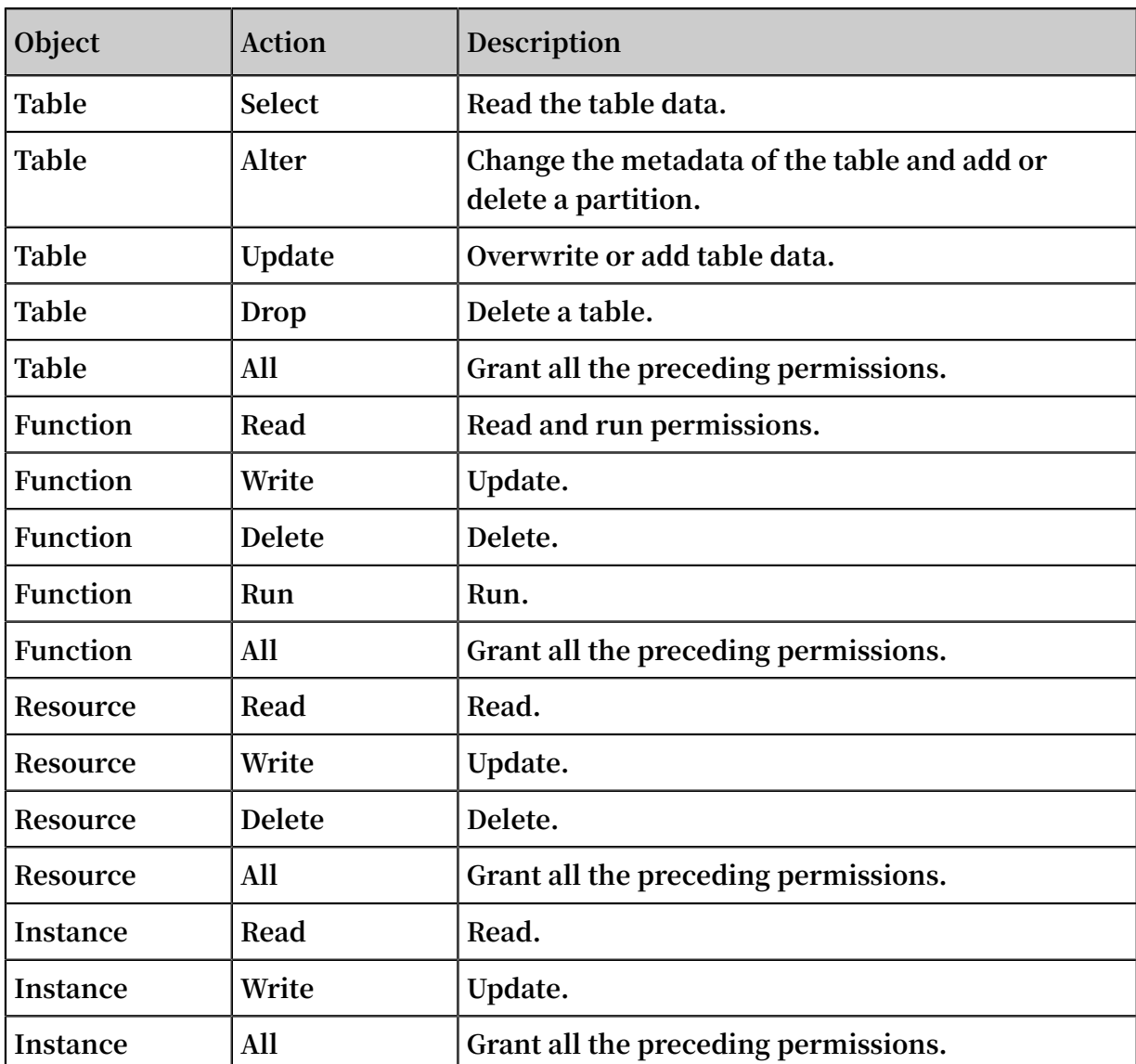

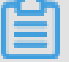

### **Note:**

- **• The CreateTable action for the objects of Project type must work with the CreateInstance permission for the Project object. The Select, Alter, Update, and Drop actions for the objects of Table type must work with the CreateInstance permission for the Project object.**
- **• If the CreateInstance permission is not granted, the corresponding operations cannot be performed even though the mentioned permissions are granted. This is related to the internal implementation of MaxCompute. The Select permission for Table type objects must work with the CreateInstance permission. While performing cross-project operation, such as selecting the table of project B in the project A, you must have the project A CreateInstance and the project B Table select permissions.**
- **• After a user or role is added, you must grant permissions to the user or role . MaxCompute authorization is an object-based authorization method. The permission data authorized by ACL is considered as a type of sub-resource of the object. Authorization can be performed only if the object exists. When the object is deleted, the authorized permission data is automatically deleted.**
- **• SQL92 Authorization**

**MaxCompute supports authorization using the syntax similar to the GRANT and REVOKE commands defined by SQL92. It grants or revokes permissions to/from the existing project object through simple authorization statements. The authorization syntax is as follows:**

 grant actions on object to subject revoke actions on object from subject<br>actions ::= action\_ite m1, action\_ite m2,  $actions$  ::=  $action_ite$   $m1$ ,  $action_ite$   $m2$ , ...<br>object ::=  $project$  project project\_na me | table schema\_nam e project\_na me | table  $\blacksquare$  instance inst\_name | function func\_name | resource res\_name<br>subject ::= user full\_usern ::= user full\_usern ame | role role\_name

**Users familiar with GRANT and REVOKE commands defined by SQL92 or with Oracle database security management can identify that the ACL authorization syntax of MaxCompute does not support [WITH GRANT OPTION] authorization parameters. For example, when User A authorizes User B to access an object, User B cannot grant the permission to User C. In this scenario, all permissions can be granted by one of the following three roles:**

- **- Project owner**
- **- Project administrator**
- **- Object creator**
- **• Use example of ACL authorization**

**In the following scenario, the Alibaba Cloud account user alice@aliyun.com is a newly added member to the project test\_project\_a, and Allen is a RAM-sub account added to bob@aliyun.com. In test\_project\_a, they both must submit jobs, create tables, and view existing objects in the project.**

**The project administrator bob performs the following authorization operations:**

```
 use test_proje ct_a ;
add user aliyun \overline{\$} alice @ aliyun . com ;<br>add user   ram $ bob @ aliyun . com : Alle
add user ram $ bob @ aliyun . com : Allen ;<br>create role worker ;
                         worker ;
```

```
 grant worker TO aliyun $ alice @ aliyun . com ; 
      grant worker TO ram $ bob @ aliyun . com : Allen ;<br>grant CreateInst ance , CreateReso urce , CreateFu
                  CreateInst ance, CreateReso urce, CreateFunc<br>teTabl e, List ON PROJECT test_proje ct_a
tion , CreateTabl e , List<br>TO ROLE worker :
                  worker ;
```
**• Cross-project Table/Resource/Function sharing**

**Following the preceding example, aliyun\$alice@aliyun.com and ram\$bob@aliyun. com:Allen have certain permissions in test\_project\_a. These two users must query table prj\_b\_test\_table in test\_project\_b, and use test\_project\_b. UDF prj\_b\_test \_udf.**

**The project administrator performs the following authorization operations for test\_project\_b:**

```
use test_proje ct_b; -- Open the project<br>add user alivun s alice @ alivun . com : -- .
               aliyun $ alice @ aliyun . com ; -- Add the
user
add user ram $ bob @ aliyun . com : Allen ; -- Add th RAM sub - account
     sub - account
     create role prj_a_work er ; -- Create a role
     grant prj_a_work er TO aliyun $ alice @ aliyun . com ;
 -- Grant the role
     grant prj_a_work er TO ram $ bob @ aliyun . com : Alice
; -- Grant the role
grant Describe , Select ON TABLE prj_b_test _table<br>TO ROLE priawork er -- Authorize the role
TO ROLE prj_a_work er ; -- Authorize the role
 grant Read ON Function prj_b_test _udf TO ROLE
prj_a_work er ; -- Authorize the role
 grant Read ON Resource prj_b_test _udf_resou rce TO
  ROLE prj_a_work er ; -- Authorize the role
-- After authorizat ion , the two users query table
and use udf in test_proje ct_a as follows :
use test_proje ct_a ;
select test_proje ct_b : prj_b_test _udf ( arg0 , arg1 ) as
res from test_proje ct_b . prj_b_test _table ;
```

```
Note:
```
**If UDF is created in test\_project\_a, then only Resource authorization is required. Use**

**the following code:**

create function function n ame as ' com . aliyun . odps . compiler . udf . PlaybackJs onShrinkUd f ' using ' test\_proje  $ct_b$  / resources / odps - compiler - playback . jar ' - f ;.

### 2.3.5 Check permissions

**MaxCompute provides the ability to view multiple permissions, including the permissions of certain users or roles, and authorization lists of specified objects.** **MaxCompute uses the markup characters A, C, D, and G when showing the permissions of users or roles. The meanings of these markup characters are as follows:**

- **• A: Access allowed.**
- **• D: Access denied.**
- **• C: Access granted with conditions. It appears only in a policy authorization system.**
- **• G: Access granted with conditions. Permission can be granted to objects.**

**An example of viewing permissions is as follows:**

```
 odps @ test_proje ct > show grants for aliyun $ odpstest1
@ aliyun . com ;
     [ roles ]
      dev
      Authorizat ion Type : ACL
     [ role / dev ]
     A projects / test_proje ct / tables / t1 : Select
     [ user / odpstest1 @ aliyun . com ]
      A projects / test_proje ct : CreateTabl e | CreateInst
 ance | CreateFunc tion | List<br>A projects / test proje ct
          projects / test_proje ct / tables / t1 : Describe |
 Select
      Authorizat ion Type : Policy
     [ role / dev ]
     AC projects / test_proje ct / tables / test_ *: Describe<br>DC projects / test_proje ct / tables / alifinance *:
           projects / test_proje ct / tables / alifinance \overline{\phantom{a}} *:
Select
     [ user / odpstest1 @ aliyun . com ]
     A projects / test_proje ct : \bar{c} reate * | List<br>AC projects / test proje ct / tables / alipay
           projects / test_proje ct / tables / alipay_ *: Describe
    Select<br>Authorizat ion
     Authorizat ion Type: ObjectCrea tor<br>AG projects / test proje ct / tables /
 AG projects / test_proje ct / tables / t6 : All
 AG projects / test_proje ct / tables / t7 : All
```
### **Note:**

**Currently, desc role only displays ACL information of project and table authorization types, while ACL of other objects (function, resource, instance, job) does not support display.**

View permissions of a specified user

```
 show grants ; -- View permission s of the current
user .<br>show
    show grants for < username >; -- View access permission<br>of a specified user. The operation can be
s of a specified user . The operation can
executed by project owners and administra tors .
```
#### **Example:**

**To view the user Alibaba Cloud account bob@aliyun.com permissions in the current project, run the following command on the client:**

show grants for ALIYUN \$ bob @ aliyun . com ;

**To view RAM sub-account permissions:**

show grants for RAM \$ account : sub - account ;

**Example:**

show grants for RAM \$ bob @ aliyun . com : Alice ;

View permissions of a specified role:

```
describe role -- View access permission s granted to a
 specified role
```
**Note:**

**In the public cloud environment, description role currently only displays ACL**

**information of the object authorization type of project and table, while ACL information of other objects (such as function, resource, instance, job) is not displayed.**

View the authorization list of a specified object:

```
show acl for < objectName > [ on type < objectType >];--<br>View the user and role authorizat ion list of a
                 user and role authorizat ion<br>object
 specified
      Note:
When [on type <objectType>] is excluded, the default type is Table.
```
### 2.4 Column-level access control

**Label-based security (LabelSecurity) is a required MaxCompute Access Control (MAC) policy at the project space level. It allows project administrators to control the user access to column-level sensitive data with improved flexibility.**

**Difference between MAC and DAC in MaxCompute**

**In MaxCompute, MAC is independent of Discretionary Access Control (DAC). Two examples are provided to illustrate the differences between MAC and DAC.**

**To drive a vehicle, you must first have to apply and acquire a valid driver's license, similarly, a user who wants to read data in a MaxCompute project must first apply for the SELECT permission. The permission application is within the scope of DAC.**

**Because the country with a high accident rate, drunk driving is strictly restricted. To curb this, all drivers are required to have a driver's license and must not drink and drive. Likewise, in MaxCompute, reading highly sensitive data is analogous to the law against drunk driving. The read prohibition is within the scope of MAC.**

Data sensitivity classification

**LabelSecurity assigns security levels to data and the users who access the data. In the government and financial sectors, data sensitivity is usually classified into four levels: 0 (Unclassified), 1 (Confidential), 2 (Sensitive), and 3 (Highly Sensitive). MaxCompute adopts such classification. Project owners must define standards for data sensitivity classification and access level classification. The default access level of all users is 0, and the default sensitivity level of data is 0.**

**LabelSecurity supports data sensitivity classification at the column level. Administra tors can set sensitivity labels for all the columns of a table. A table may have columns of different sensitivity levels.**

**Administrators can also set sensitivity labels for views. A view and its base table have independent sensitivity labels. The default sensitivity level of a new view is 0.**

Default security policies of LabelSecurity

**LabelSecurity applies the following default security policies to the data and users assigned with sensitivity or security labels:**

- **• No-ReadUp: A user is not allowed to read data with a sensitivity level higher than the user level unless the user is explicitly authorized.**
- **• Trusted-User: A user is allowed to write data of all sensitivity levels. The default sensitivity level of new data is 0 (unclassified).**

## **Note:**

**• In some traditional MAC systems, other complex security policies are applied to prohibit unauthorized data distribution in a project. For example, the No-WriteDown policy prohibits users from writing data with a sensitivity level not higher than the user level. By default, MaxCompute does not support No-**

```
WriteDown, considering the costs involved in managing the data sensitivity
levels of project administrators. The effect of No-WriteDown can be attained by
modifying the project security settings ( Set   ObjectCrea torHasGran
 tPermissio n = false ).
```
**• To prohibit data flowing among different projects, you can set the projects to the protected state (ProjectProtection). With the setting, users can only access the data within their projects. This prevents data transfer or data sharing outside the project.**

**By default, projects disable LabelSecurity. The project owners can enable it as required.**

**After LabelSecurity is enabled, the default security policies are executed. When a user accesses a data table, the user must have the SELECT permission and the access level required for sensitive data reading. Compliance with LabelSecurity is a required but not the sufficient condition for passing CheckPermission.**

LabelSecurity operations

**• Enable or disable LabelSecurity**

```
Set LabelSecur ity = true | false ;<br>-- Enables or disables LabelSecur
                 s or disables LabelSecur ity . The default<br>false
value is \overline{z} . The \overline{z}-- LabelSecur ity can be enabled or disabled only<br>by the project owner. Other operations can be
by the project owner . Other operations can<br>performed by the project administra tor .
                 by the project administra tor.
```
**• Set security labels for users**

```
SET LABEL < number > TO USER < username >;-- Value<br>ange of "number ": [0, 9]. This operation can
range of " number ": [ 0 , 9 ]. This operation can be<br>performed only by the project owner or administra
   performed
tor .
 - Example :
ADD USER aliyun $ yunma @ aliyun . com ; -- Adds a user<br>with the default security label 0 .
 rith the default security<br>ADD USER ram$yunma@aliyu
ADD USER ram $ yunma @ aliyun . com : Allen ; -- Adds user<br>Allen , which  is  a  RAM  subaccount  of  yunma @ aliyun
                                                                          yunma @ aliyun .
com .<br>SET
          LABEL 3 TO USER aliyun;yunma @ aliyun .com;<br>Sets the security label of yunma to 3 to
         Sets the security label of yunma to 3 to<br>this user to access only the data with a
allow this user to access only the s sensitivit \vee level not higher than 3.
sensitivit y level not higher than<br>SET LABEL 1 TO USER ram $ yunma @
                                    USER ram $ yunma @ aliyun . com : Allen ;
```
-- Sets the security label of subaccount Allen to<br>1 to allow this user to access only the data 1 to allow this user to access only the data<br>with a sensitivit y level not higher than 1. sensitivit y level not higher than  $1$ .

**• Set sensitivity labels for data**

```
SET LABEL < number > TO TABLE tablename ( column_lis t );
-- Value range of " number ": [0, 9]. This operation<br>can be performed only by the proiect owner or
          performed only by the project owner or
administra tor .
 - Example :
            1 TO TABLE t1; --Sets the sensitivit y
 label of table t1 to 1 .
 SET LABEL 2 TO TABLE t1 ( mobile , addr ); -- Sets
the sensitivit y labels of the " mobile " and " addr " 
columns of table t1 to 2 .
 SET LABEL 3 TO TABLE t1 ;  -- Sets the sensitivit y
 label of table t1 to 3 .  The sensitivit y labels
 of the " mobile " and " addr " columns are still 2 .
```
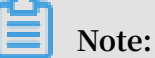

**The sensitivity labels explicitly set for the columns overwrite the sensitivity label set for the table, without considering the label setting order and the sensitivity level.**

**• Explicitly authorize lower-level users to access specific data tables with a high sensitivity level**

```
 -- Grant permission s :
GRANT LABEL < number > ON TABLE < tablename >[( column_lis
t )] TO USER < username > [ WITH EXP < days >]; -- The
default validity period is 180 days . 
 -- Revoke the permission s :
REVOKE LABEL ON TABLE < tablename >[( column_lis t )] 
FROM USER < username >;
 -- Clear the expired permission s :
CLEAR EXPIRED GRANTS ;
 - Example :
 GRANT LABEL 2 ON TABLE t1 TO USER ram $ yunma @
aliyun . com : Allen WITH EXP 1 ; -- Explicitly authorizes
 Allen to access the data of table t1 with a
sensitivit y level not higher than 2 for a period
of 1 day.<br>GRANT LABEL
             3 ON TABLE t1 ( col1 , col2 ) TO USER
ram $ yunma @ aliyun . com : Allen WITH EXP 1 ; -- Explicitly
 authorizes Allen to access the data in col1 and
 col2 of table t1 with a sensitivit y level not
higher than 3 for a period of 1 day .
 REVOKE LABEL ON TABLE t1 FROM USER ram $ yunma @
aliyun . com : Allen ; -- Revokes the permission of Allen
to access the sensitive data in table t1 .
```
**Note:**

**Once the label-authorized permission of a user to access a table is revoked, the**

**permission to access the table fields of the same user is also revoked.**

**• List the sensitive data sets that a user can access**

SHOW LABEL [< level >] GRANTS [ FOR USER < username >];<br>-- When [ FOR USER < username >] is unspecifie d, the -- When  $[$  FOR USER < username > $]$  is unspecifie d, tystem lists the sensitive data sets that the system lists the sensitive data current user can access.<br>--When < level > is unspecifie d, -- When < level > is unspecifie d , the system lists the permission s granted by all label levels.When<br><level> is specified, the system lists only the < level > is specified , the system lists only the granted by a

**• List the users who can access a specific table containing sensitive data**

SHOW LABEL [< level >] GRANTS ON TABLE < tablename >;<br>--- Displays the label -- authorized permission s on the label -- authorized permission s on the table. specified

**• List the label-authorized permissions of a user at all levels to access a data table**

```
SHOW LABEL [< level >] GRANTS ON TABLE < tablename > FOR
 USER < username >;
 -- Displays the label - authorized permission s of
        cified user to access the columns of a<br>table
specific
```
**• List the sensitivity levels of all the columns of a table**

DESCRIBE < tablename >;

**• Control the access level of a package installer regarding the sensitive resources of**

**the package**

```
ALLOW PROJECT < prjName > TO INSTALL PACKAGE < pkgName >
        LABEL \leq number >];
 -- The package creator grants an access level to
the package installer regarding the sensitive resources
  of the package .
```
### **Note:**

- **- When** [ USING LABEL < number >] **is unspecified, the default access level is 0. The package installer can only access non-sensitive data.**
- **- When accessing to sensitive data across projects, the access level defined by this command applies to all the users in the project of the package installer.**

#### LabelSecurity use cases

**• Prohibit all the users in a project except the project administrator from reading some sensitive columns of a table**

#### **Description:**

**user\_profile is a table with sensitive data in a project. It has 100 columns, five of which contain sensitive data: id\_card, credit\_card, mobile, user\_addr, and birthday. DAC grants all users the SELECT permission on this table. The project owner wants to prohibit all the project users except the project administrator from reading the sensitive columns of the table.**

**To achieve this purpose, the project owner can perform the following operations:**

```
set LabelSecur ity = true ; 
 -- Enables LabelSecur ity<br>set label 2 to table
                                user_profi le ( mobile ,
 user_addr , birthday ); 
 -- Sets the sensitivit y level of the specified
columns to 2 .
 set label 3 to table user_profi le ( id_card ,
credit_car d );<br>-- Sets the
         s the sensitivit y level of the specified<br>to 3.
columns
```
### **Note:**

**After the preceding operations, non-administrator users cannot access the data in the five columns. To access the sensitive data for business purposes, the user must be authorized by the project owner or administrator.**

#### **Solution:**

**Alice is a member of the project. For official purposes, she wants to apply for access to the data in the mobile column of table user\_profile for a period of one week. To authorize Alice, the project administrator can perform the following operation:**

```
GRANT LABEL 2 ON TABLE user_profi le TO USER<br>ALIYUN $ alice @ alivun . com   WITH   EXP   7 :
ALIYUN $ alice @ aliyun . com
```
# **Note:**

**Mobile, user\_addr, and birthday column contain data with a sensitivity level of 2. Birthday. After authorization, Alice can access the data in these three columns.**

**The authorization causes the issue of excessive permission grants. This issue can be avoided if the project administrator sets the sensitive columns properly.**

**• Prohibit the project users with access to sensitive data from copying and distributi ng the sensitive data within the project without authorization**

**Description:**

**In the preceding use case, Alice is granted the access permission on the data with a sensitivity level of 2 for official purposes. The project administrator worries that Alice may copy that data from table user\_profile to table user\_profile\_copy created by her and grants Bob the access permission on user\_profile\_copy. The project administrator needs a method to restrict Alice's actions.**

**Solution:**

**Considering security usability and management costs, LabelSecurity adopts the default security policy that allows for WriteDown. Users can write data to the columns with a sensitivity level not higher than the user level. MaxCompute cannot address the preceding requirement of the project administrator. However, the project administrator can restrict the discretionary authorization behavior of Alice by allowing her to only access the data she created, but disallowing her to grant the data access permission to other users. The procedure is as follows:**

SET ObjectCrea torHasAcce ssPermissi on = true ;<br>-- Allows the object creator to operate objects. -- Allows the object creator to SET ObjectCrea torHasGran tPermissio n = false ;<br>-- Prohibits the object creator from granting -- Prohibits the object creator from granting the object access permission to other users .

### 2.5 Resource share across project space

### 2.5.1 Resource sharing across projects based on package

**Assume that you are the project owner or administrator (admin role) of a few projects. One of your primary accounts has multiple projects, wherein the project prj1 has some resources (including tables, resources, and custom functions) that can be shared with other projects. However, adding users of other projects to prj1 and granting permissions to them one by one is complicated, and adding the users who are irrelevant but are added to the prj1 project (if they exist) complicates the project management.This section describes cross-project resource sharing.**

**If resources must be controlled by the user in a fine-grained manner, and the user who applies for the control permission is a member of the business project team, we recommend using the Project user and authorization management feature.**

**Package is used for sharing data and resources across projects. It solves the problem of cross-project user authorization.**

**Use package to solve the following problems effectively:**

**If members of the Alifinance project want to access data in the Alipay project, the administrator of the Alipay project must perform tedious authentication operations : First, add users in the Alifinance project to the Alipay project, and then perform general authentications on the newly added users, respectively.**

**Actually, the administrator of the Alipay project does not want to authenticate and manage all users in the Alifiance project. Instead, the administrator expects more efficient feature for autonomous authentication controls over permissive objects.**

**After Package is used, the administrator of the Alipay project can perform packaging authorization on the objects to be used by the Alifinance project (that is, create a Package), and then permit the Alifinance project to install the Package. After the Alifinance project's administrator installs the Package, the administrator can determine whether to grant permissions of the Package to the users of the Alifinance project as required.**

### 2.5.2 Package usage method

**This article introduces you to the operations involved in the project space Package creator and Package consumer.**

Package usage method

**The use of package involves two subjects: the package creator and the package user.**

- **• The package creator provides the resources to be shared and the permissions to access it. It also allows the package user to install and use it.**
- **• The package user uses the package. After the package is published, the user can directly access the resource across projects.**

**The following is a description of the operations involved with the package creator and package user.**

#### Package creator

**• Create package**

create package < pkgname >;

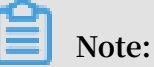

- **- Only the project owner has the permission to create a package.**
- **- The name of the package cannot exceed 128 characters.**

**• Add a resource to be shared to the package**

```
Add project_ob ject to package package_na me [ with privileges ]- add objects to package
   privileges ] -- add objects to package
 Remove project_ob ject from package package_na me ;
     remove object from package<br>project_ob ject ::= table table_name |
     project_ob ject := table<br>instance in
                       instance inst_name<br>function func_name
                                    func_name<br>res name
                       resource
     privileges ::= action_ite m1, action_ite m2, ...
```
**Additional considerations**

- **- Currently, supported types of objects exclude projects. Therefore, you cannot use a package to create objects in other projects.**
- **- When you add resources to a project, ensure that the entered object names do not contain the prefix of the project name. For example, if you want to add a table named** table\_test **to a package in project** prj1 **, the table name in the** ADD **statement cannot be** prj1 . table\_test **. Enter** table\_test **as the table name in the statement.**
- **- The objects themselves and the permission to perform operations on them are added to the package at the same time. When not passed (with privileges) even specifying an action permission, the default is read-only, that is, read/describe /select. The object and its permissions are treated as a whole and cannot be updated once added. If necessary, you can only delete and re-add.**
- **- When an object is added to a package, it is not packaged as a snapshot, so subsequent object data changes, and access to the object through package authorization is also the current data of the object.**

**• Allow other projects to use a package**

```
allow project < prjName > to install package < pkgName > [
using label < num >]
```
**• Revoke other projects' permission to use a package**

```
disallow project < prjName > to install package < pkgName
>
```
**• Drop a package**

```
Delete package < pkgname >;
```
**• View the list of packages already created and installed**

Show packages ;

**• View package details**

Describe package < pkgname >;

#### Package users

**• Install package**

Install package < pkgname >;

**For package installation, the pkgName format is: <projectName>.<packageName>.**

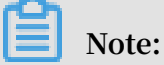

**Only the project owner has permissions to perform this operation.**

**• Uninstalling package**

Uninstall package < pkgname >;

**For package installation, the pkgName format is:**

```
<projectName>.<packageName>.< projectNam e >.< packageNam e >
```
**• View a package**

```
Show packages ;<br>View the list
                         of packages already created and
installed<br>Describe
                package < pkgname >;
     View details of package
```
**• Client project grants access to package to other members or role of this project**

**The installed package is an independent type of MaxCompute object. To access resources in a package (resources shared with you by other projects), you must have the permission to read package.**

**If you do not have the Read permission, you must apply to the project owner or admin for the permission. The project owner or admin can grant permissions through ACL authorization or policy authorization.**

**Authorize package to user or role:**

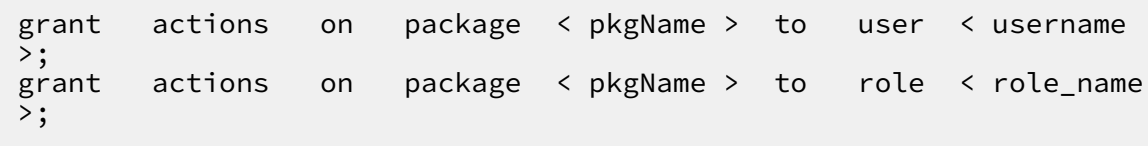

**Note:**

**After authorization, user has access to the object in that package only in this project.**

**For example, the following ACL authorization allows the cloud account user**

**odps\_test@aliyun.com to access resources in the package:**

```
 use prj2 ;
  install package prj1 . testpkg ;
  grant read on package prj1 . testpackag e to user
aliyun $ odps_test @ aliyun . com ;
```
**Or allow all members of role role\_dev to access resources in package:**

```
use prj2 ;
    install package prj1 .testpkg;<br>grant read on package prj1 .
                            package prj1 . testpackag e to role
  role_dev ;
```
#### Example

**Jack is the administrator of prj1. John is the administrator of prj2. To address some business needs, Jack wants to share some resources of prj1 (such as datamining.jar and sampletable) to John's prj2. If prj2 user Bob must access these resources, the prj2 administrator can self-authorize Bob through ACL administrator or policy authorizat ion without Jack's involvement.**

#### **Procedure:**

**1. Prj1 administrator Jack creates resources package in prj1.**

Use prj1 ;<br>Create package datamicing; -- creating a package<br>iting iar to package dating; -add Add Resource dating . jar to package<br>resource to package resource to package sampletabl e to package dating;  $$ adding table to package Allow project prm9 to install package dating ; - sharing package to Project Space prm9

**2. Prj2 administrator Bob installs a package in prj2.**

```
use prj2 ;<br>install package
                       pri1 . datamining ; -- installs
package<br>describe
              package pri1. datamining ; -- view a list
of resources in the package
```
**3. Bob self-authorizes the package.**

```
 use prj2 ;
 grant Read on package prj1 . datamining to user
aliyun $ bob @ aliyun . com ; -- authorizat ion of Bob to
use package via ACL
```
### 2.6 Security configurations

**MaxCompute is a multi-tenant data processing platform. Distinct tenants have distinct data security requirements. Therefore, MaxCompute provides project-level security configurations to comply with the unique requirements of individual tenants . Project owners can customize their external account support and authentication models.**

**MaxCompute provides multiple methods of orthogonal authorization, including Access Control List (ACL) authorization and implicit authorization. An object creator is automatically granted the object access permission. Not all users need these security features. Users can properly configure the project authentication model based on their service security requirements and usage patterns.**

```
 show SecurityCo nfiguratio n
 -- View the project security configurat ion .
 set CheckPermi ssionUsing ACL = true / false
 -- Enable / Disable the ACL authorizat ion mechanism . 
The default value is true .
     set ObjectCrea torHasAcce ssPermissi on = true / false
 -- Enable / Disable automatic access permission granting
  to object creators . The default value is true .
     set ObjectCrea torHasGran tPermissio n = true / false -* +
 -- Enable / Disable automatic authorizat ion permission
  granting to object creators . The default value is
true .
```

```
set ProjectPro tection = true / false<br>-- Enable / Disable project data
               - Enable / Disable   project   data   protection   to<br>  disable   data   transfer   from   the   project  .
enable / disable
```
**Note:**

**You can also complete the security configuration of a project in a visualized technique using DataWorks.**

## 2.7 Data protection of projects

#### Background and motivation

**Some companies (including financial institutions, military enterprises and so on) are extremely sensitive to data security. Hence, to secure the data, additional security measures are taken, that include not allowing employees to carry USB storage devices or personal hard disks to work; or most of the times the USB ports are disabled. Employees are not allowed to work from home. All these measures are taken to secure the sensitive data.**

**As a MaxCompute Project Space Administrator, do you have similar security requirements, where users are not allowed to move data out of the project space?**

**For example, the owner of Project Space prj1 may encounter a situation that prj1's user Alice will transfer the data to prj2, only because she has access to prj2.**

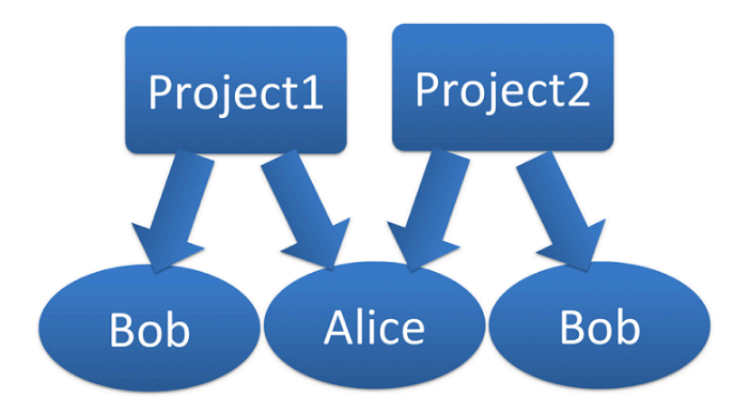

**More specifically, assume that Alice has been granted access to myprj, which is the Select permission for table1, and then she is also granted create table permission by the administrator of prj2.**

**By these permissions, Alice is able to transfer the data to prj2 in any of the following ways:**

**• Submit SQL:**

create table  $pri2$  . table2 as select  $*$  from mypri. table1 ;

**• Write MapReduce to read myprj.table1 and write to the prj2.table2.**

**If the data in your project space is sensitive, you will be restricted to share data out of your project. MaxCompute can resolve issues pertaining to data protection and the aforementioned operations as well.**

Data protection feature

**MaxCompute provides a project space protection feature that helps to resolve issues mentioned earlier. As a user, set the project as follows:**

 set projectPro tection = true -- Set project protection rule: data can only<br>flow and cannot flow out cannot flow

**When project protection is set up, the data flow in your project space is controlled , "Data can only flow and cannot flow out ". That is, both of these actions will fail because they are against the project protection rule.**

**By default, ProjectProtection cannot be set and its value is false.**

**Also, users authorized to access multiple projects can freely use cross-project data access operations to share or transfer project data. If users are highly sensitive to project data security, the administrator must define a ProjectProtection feature likewise.**

Data outflow method after enabling data protection

**After setting ProjectProtection in the user's project, the user may soon make requests such as Alice applies to the user for exporting the data of a table out of the user's project.**

**Moreover, user review confirms that this table does not contain sensitive data. In order not to affect Alice's normal business requirements, MaxCompute provides two data export methods to the user after setting ProjectProtection.**

**• Set TrustedProject**

**In case, the current project space is protected, and if you set the target space for the data inflows to the trustedproject for the current space. Then, the data flow to the target project space will not be considered a violation of the project protection**

**rule. If multiple project spaces are set to trustedproject between two and one another, so these project spaces form a trustedproject.**

**Group; the data can flow within the project group, but restricted to be shared out of the project group.**

**Use the following command to manage the TrustedProject:**

```
list trustedpro jects;<br>-- View All trustedp
                    trustedpro jects in the current
project
    add trustedpro ject < projectnam e >;
 -- Add a trustdproj ect to the current project
 remove trustedpro ject < projectnam e >;
      -- Remove a trustdproj ect from the current
project
```
**• Resource sharing and data protection**

**In MaxCompute, the package-based resource sharing feature and the project protection data protection feature are orthogonal, but they are similar to each other in terms of functions.**

**MaxCompute rules give priority to resource sharing over data protection. Therefore, if a data object allows access by users from other projects through resource sharing, the ProjectProtection rules will not apply to this data object.**

#### Best practices

**To prevent data outflow from the project, after setting** ProjectPro tection = true **, check the following settings:**

- **• Make sure the trustedproject is not added. If set, you must assess possible risks;**
- **• Make sure that package data is not used for sharing. If set, make sure that no sensitive data exists in the package.**

# 2.8 Security command list

## 2.8.1 Security configuration of a project

**This article introduces you to the concept of authentication configuration and data protection in some project space security configurations.**

#### Authentication configuration

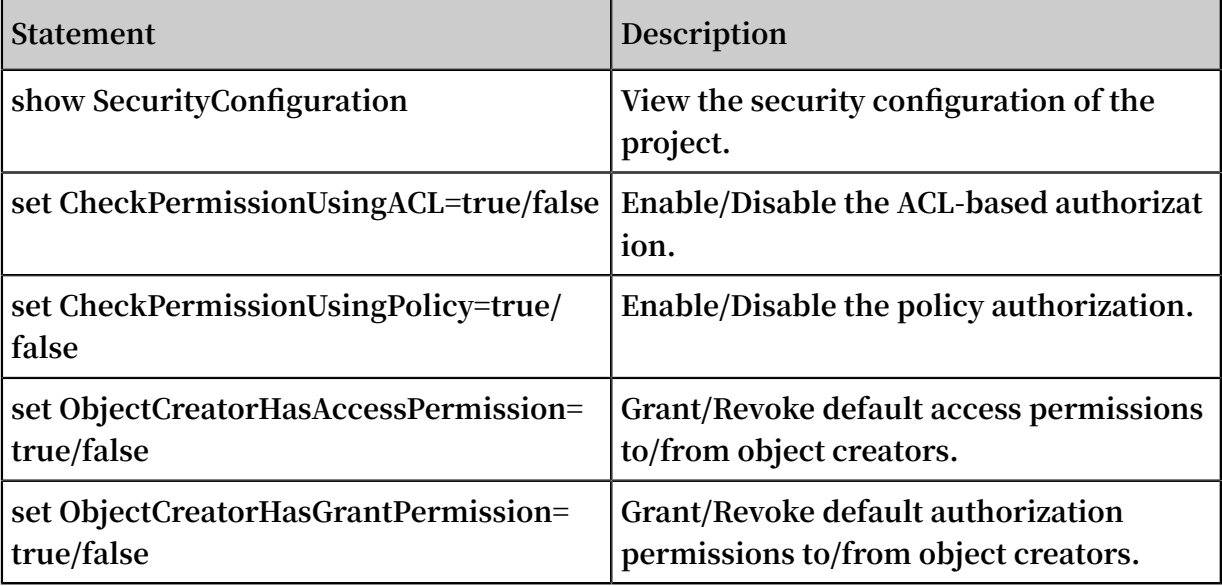

#### Data protection

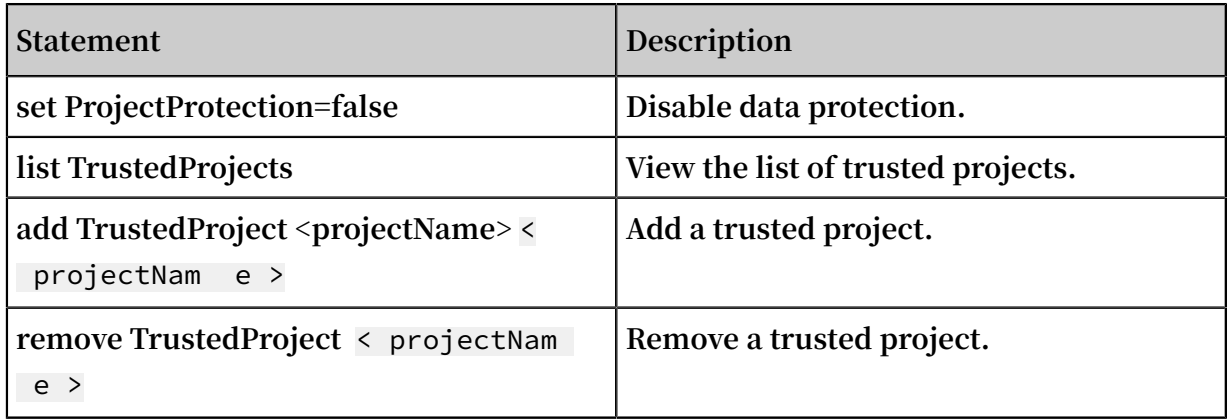

## 2.8.2 Manage permissions

**This article introduces you to the related concepts of user management, role management, ACL authorization, and permission review in project space rights management.**

#### Manage users

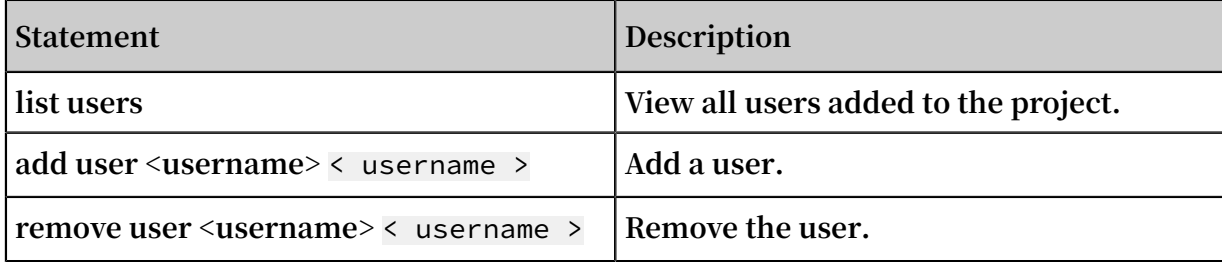

#### Manage roles

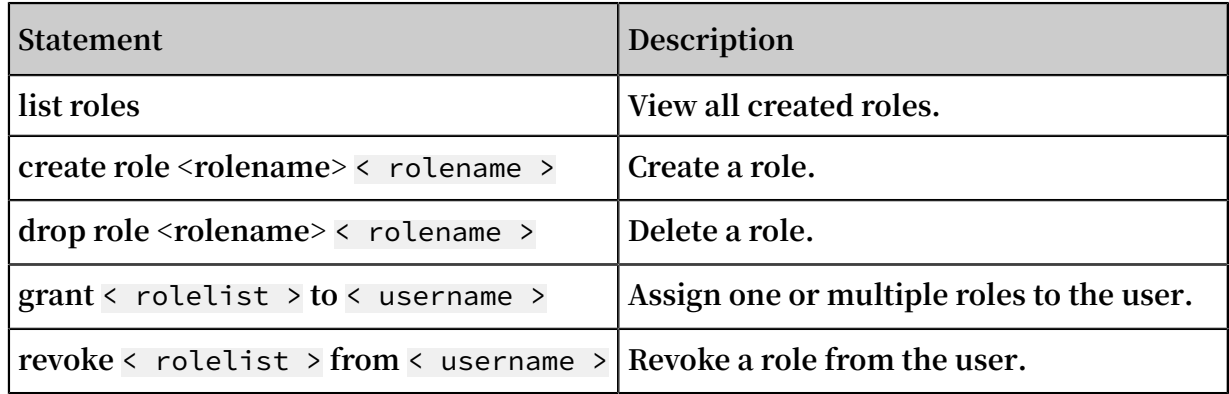

#### ACL Authorization

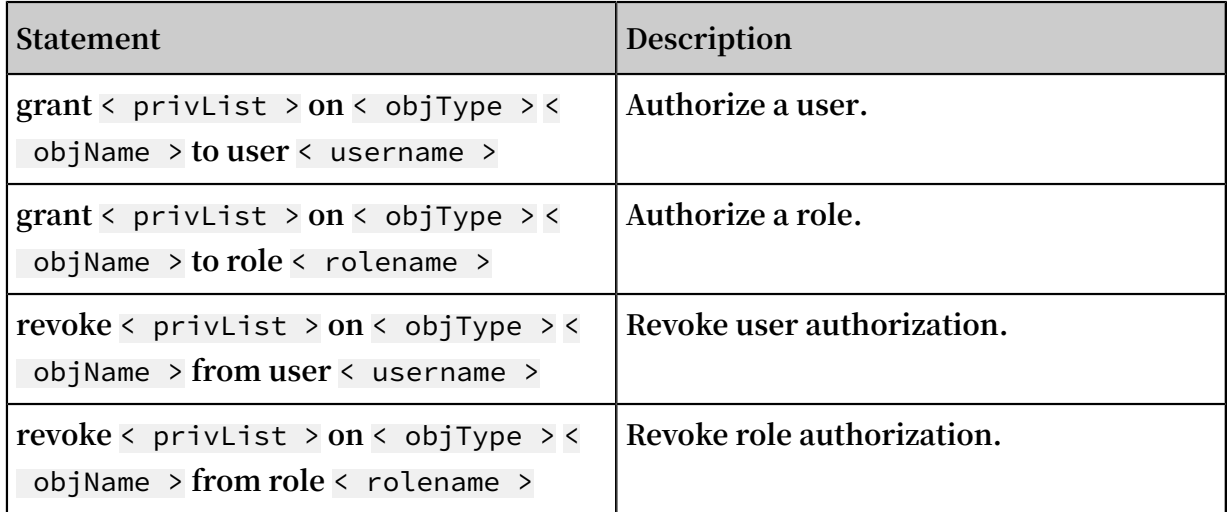

#### Permission review

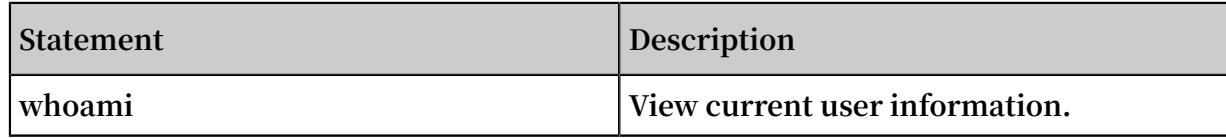

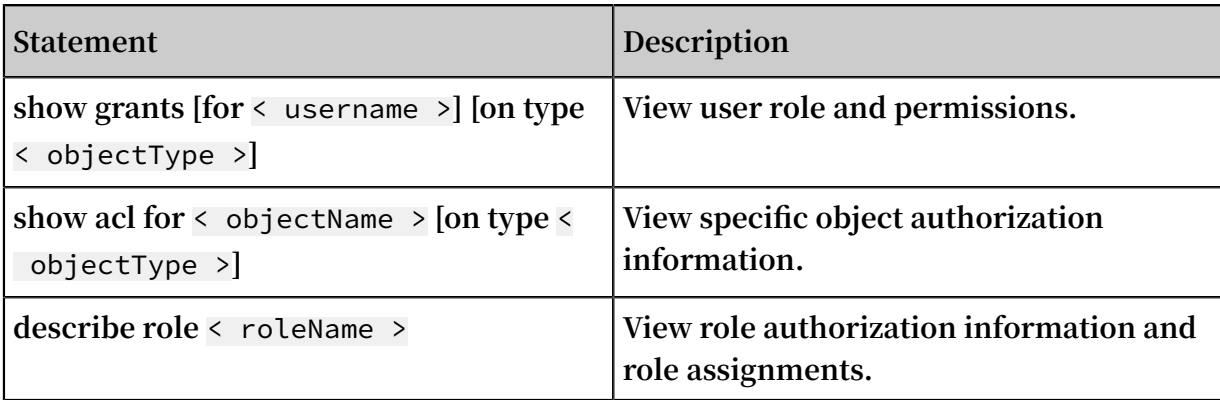

## 2.8.3 Package-based resource sharing

**This article gives you a description of resource sharing statements based on Package.**

#### Share resources

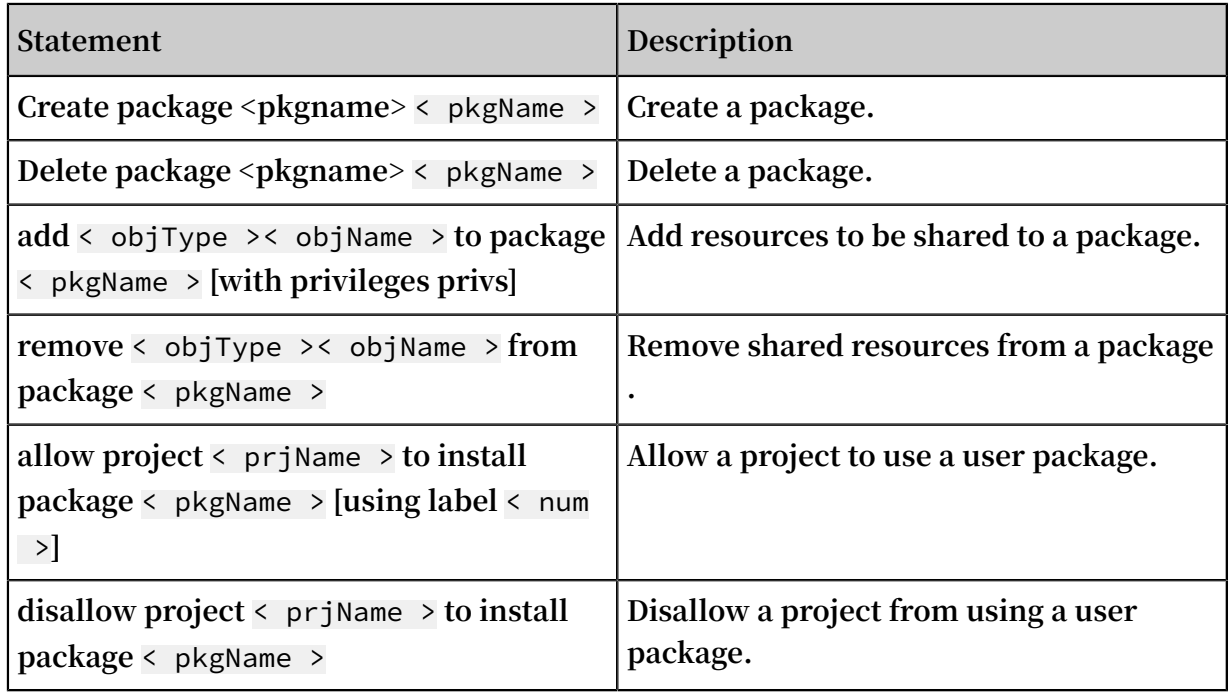

#### Use Resources

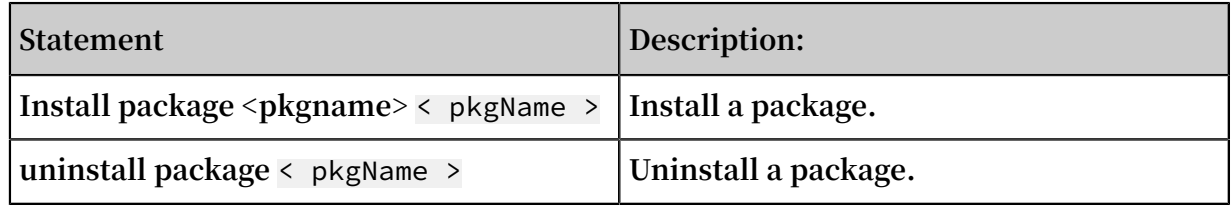

#### View a package

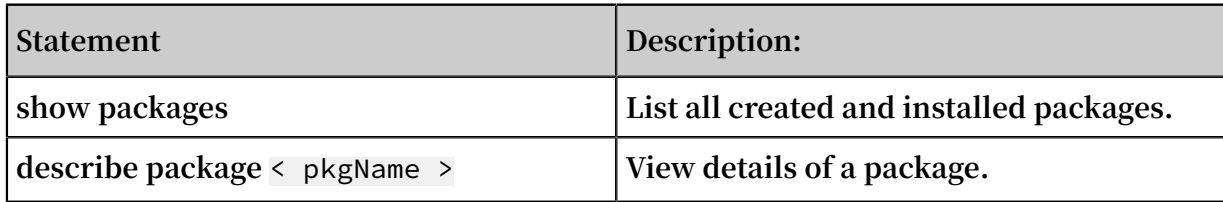
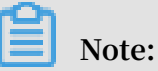

**If you execute a production plan authorization related request in DataWorks:**

- **1. Project owner is executed by temporary query and cannot be submitted to the production environment for execution.Because the production environment is executed by the production account, which has no authorized authority.**
- **2. Add the** use < production project >; **statement before the query and submit it with the command. Because DataWorks data development defaults the current project is the development project ending in \_dev. When executing authorization commands from the command line, ask project owner to execute the below command first:**

use project na me;

# 3 Security management use cases

# 3.1 Create a project

**This topic uses two basic services as examples to describe how to create and manage a project. Before you create and manage a project, we recommend that you read Security management and Target users to learn about the security models of MaxCompute and DataWorks.**

Create an ETL project

# **Scenario**

**In this scenario, multiple users work together as members in an extract, transform , and load (ETL) project. This project involves development, debug, and publish procedures.**

# **Benefits**

- **• DataWorks enables multiple users to work together in one project.**
- **• DataWorks provides basic roles such as** Project Manager **,** Developmen t **,**  O & M **,** Deployment **, and** Visitor **, which can be assigned to members to help divide responsibilities.**
- **• DataWorks enables you to create and distinguish between development and production projects. This helps to manage the permissions to view production data and ensures that each project goes through development, debug, and publish procedures.**

# **Procedure**

**1. Create a project.**

**For details about how to create the project, see Create a workspace. The following figure shows the parameter settings for the project.**

- **• If you set** Mode **to** Developmen t and Production Environmen ts **, one DataWorks workspace is bound to two MaxCompute projects: one development project and one production project.**
- **• The** Identity to Access MaxCompute **for the development project is** Private Account **. The project members use their private accounts to compile and debug code.**
- **• The** Identity to Access MaxCompute **for the production project is** Workspace Owner **. This is to ensure that the production project runs smoothly and securely and to limit the permissions of the project members to submit jobs, delete production tables, and modify project data.**
- **2. Add members to the development project.**

**Add members to the development project and assign roles to the members in DataWorks. The system automatically assigns roles to RAM users in the development project. The following are the roles available:**

**•** Project Manager

**A user with the** Project Manager **role in DataWorks has all the permissions of the** Developmen t **and** O & M **roles and can operate the project such as adding members, deleting members, and assign custom resource groups**

**to roles. This user is also assigned the** role\_proje ct\_admin **role in MaxCompute.**

**•** Developmen t

**A user with the** Developmen t **role in DataWorks can design UIs for compiling code and maintain workflows in Data Analytics. This user is also assigned the** role\_proje ct\_dev **role in MaxCompute.**

**•** O & M

**A user with the** O & M **role in DataWorks can manage all tasks in Maintenance Center. In MaxCompute, this user is also assigned the** role\_proje ct\_pe **role.**

**•** Deployment

**A user with the** Deployment **role in DataWorks can review code and decide whether to submit the code to users with the** O & M **role. This user is also assigned the** role\_proje ct\_deploy **role in MaxCompute.**

**•** Visitor

**A user with the** Visitor **role in DataWorks can only view workflows and code in Data Analytics. In MaxCompute, this user is also assigned the** role\_proje ct\_guest **role.**

**•** Safety Manager

**A user with the** Safety Manager **role in DataWorks has only the Data Security Guard permission. In MaxCompute, this user is also assigned the** role\_proje ct\_securit y **role.**

**3. Run a task for debugging code.**

**Log on to the DataWorks console as a member with the** Developmen t **role. Then navigate to Data Analytics and debug your code. If required, you can apply for the permissions for production tables in Data Analytics.**

**4. Publish the task to the production project.**

**Package the task, and ask a user with the** O & M **role to review your code. You need to personally notify this user of the code review request. After reviewing your code, this user packages the task and publishes it to the production project only upon approval. For more information, see Publish a task.**

**5. Test the production task.**

**After your task is published to the production project, navigate to Maintenance Center and test your task as a member with the** Developmen t **role. If the task is executed, view logs to check whether the task execution is successful. Furthermore, you can view the result tables in Data Analytics to check whether output data is properly generated. By default, private accounts do not have the permissions for the tables that are generated in the production project. If your private account requires the permissions, you can navigate to Data Management to apply for them.**

# **Note:**

- **• DataWorks enables multiple users to compile code in Data Analytics. All the members in the development project can view the code. Some members can even edit the code after they obtain the edit permission. As a result, some crucial, security-sensitive code has the potential risk of being leaked. We recommend that you group confidential tasks and data into a separate project, on which only the specified users can operate.**
- **• In the production project, only the** project owner **account has the permissions to create tables, functions, and resources in MaxCompute. As a result, you may find that you create a table but the table owner is not your private account, or that you do not have the permissions to view the tables that you create.**
- **• The development and production projects share one** project owner **account. Do not publish a task to the production project, read and write the production tables into the development project, and then obtain production data from the development project.**

Create a project in Single Environment mode

# **Scenario**

**This project provides a limited number of services, for which the same roles are used . No new services will be added to the project in the future. For example, a carrier only wants to obtain data for analysis and does not need to compile code. In this example, the carrier requires only the query and download services for obtaining data from other projects.**

# **Prerequisites**

- **• The owner of this project is the same as the owner of the development or production project from which data is to be obtained.**
- **• The** Identity to Access MaxCompute **for this project is set to** Private Account **, so that each member can use their private accounts to query and download data.**
- **• Permissions are properly defined for the default role that is assigned to each member of this project in DataWorks after the** Identity to Access MaxCompute **is set to** Private Account **. This is to enable each member to have only the permissions to operate their own tables.**

### **Procedure**

**1. Create a project.**

**For details about how to create the project, see Create a workspace. The following figure shows the parameter settings for this project.**

**2. Create MaxCompute custom roles and grant permissions to them by using the** project owner **account.**

**For more information, see Client.**

create role custom\_dev ;-- Create a custom role . grant List, CreateInst ance, CreateTabl e, CreateFunc<br>tion CreateReso urce on project pri name to role tion, CreateReso urce on project prj\_name to role<br>custom dev :-- Grant permission s to the custom role.  $custom\_dev$  ;-- Grant permission  $s$  to

**3. Enable** Allow object creators to access objects **for the project in MaxCompute by using the** project owner **account.**

set ObjectCrea torHasAcce ssPermissi on = true ; -- This parameter is set to true by default. To view the<br>parameter setting, run the following command: parameter setting, run the following<br>show SecurityCo nfiguratio n: SecurityCo nfiguratio n;

**Alternatively, navigate to MaxCompute Management, and enable Allow object creators to access objects in Basic Settings.**

**4. Add members to the project.**

**Add RAM users as members in DataWorks. For example, after you add a member with the** Developmen t **role in DataWorks, this member is assigned the** role\_proje ct\_dev **role in MaxCompute. To view the members in the project,** **run the** show grants for ram \$ Alibaba Cloud Account : RAM User ; **command by using the** project owner **account.**

**5. Modify the permissions of new members in MaxCompute by using the** project

```
owner account.
```
revoke role\_proje ct\_dev from ram \$ Alibaba Cloud RAM User; -- Remove a new member from its<br>role  $default$ grant custom\_dev to ram \$ Alibaba Cloud Account : RAM User ; -- Assign a custom role to a new member .

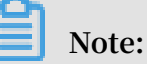

- **• If you assign a member with its default role in DataWorks again after you remove this member from its default role, the** role\_proje ct\_dev **role in MaxCompute is also assigned to this member.**
- **• Each member can view only their own tables (objects). However, each member can view their own tasks in addition to the tasks that are created by other members.**
- **• The members in this project can query the tables from other projects only after they apply for the permissions in Data Management in DataWorks. Alternatively, you can add these tables to a package, install the package in this project, and then grant the package to the members. For more information, see Manage users, roles, and permissions.**

# 3.2 Grant packages

**This topic describes how to grant packages to service analysis personnel, so that these personnel can be granted the corresponding permissions to operate on tables of multiple production projects all at once.**

#### Scenario

**Service analysis personnel require to view production tables, but often may not have the corresponding permissions. In such scenarios, you can create packages for multiple projects separately and add the tables that can allow service analysis personnel to view the packages. Specifically, you can create an independent analysis project. Then, install the packages in the analysis project, and grant the packages to service analysis personnel. This method can reduce the cost of management**

**because service analysis personnel do not need to be added to all production projects . Service analysis personnel can view only the tables specified in the packages that are installed in the analysis project.**

#### Procedure

**1. Create packages in production projects.**

CREATEPACK AGE PACKAGE\_NA ME;<br>For example: example : CREATEPACK AGE prj\_prod2b i ;

**2. Add resources to be shared to the packages in the production projects.**

ADD table TO PACKAGE [ Package name ];<br>For example : For example :<br>ADD table a adl test t able TO PACKAGE pri prod2b i ;

**3. Create an independent analysis project.**

ALLOW PROJECT [ Project in which packages can be<br>installed 1 TO INSTALL PACKAGE [ Package name 1: installed ] TO INSTALL PACKAGE [ Package<br>For example : For example :<br>ALLOW PRJ\_BI TO INSTALL PACKAGE prj\_prod2b i;

**4. Install the packages in the analysis project.**

INSTALLPAC KAGE [ Applicatio n name ].[ Package name ]; For example :<br>INSTALLPAC KAGE prj\_prod . prj\_prod2b i ;

**5. Grant the packages to specified users.**

Grant the package to a user:<br>GRANTreado npackage prj\_prod2b i TOUSER GRANTreado npackage prj\_prod2b i TOUSER [ Cloud account ];<br>Grant the package to a role: Grant the package to a role:<br>GRANTreado npackage prj\_prod2b i TOROLE GRANTreado npackage prj\_prod2b i TOROLE [ Role name ];

# 3.3 Check data security

**This topic describes how to check the security of your data and the adjustments that you can make for better data security.**

Background information

**Often when a project is initially created, its users and permissions may be loosely managed so to expedite the project progress. However, as the project matures, data security becomes an increasingly important aspect of the management of the project . To ensure better data security, we recommend that you check the security of your data and thereafter formulate a data security plan accordingly.**

# Methods

- **1. Calculate the number of accounts in your DataWorks projects and in MaxCompute projects. Also, make sure that each member or user has only one RAM user account so that the operations performed by each member or user can be tracked and managed more easily.**
- **2. Calculate the number of accounts that have been discarded and the permissions of these accounts.**

**If a RAM user account has a role in a MaxCompute or DataWorks project, the account must be unbound from the role and then deleted from its workspace. If you do not do so, the account is displayed as** p4\_xxxxxxx xxxxxxxxxx xxx **, which means that the account cannot be removed from the workspace (even though the workspace stills runs properly).**

**If the RAM user account of a member or user changes due to role changes, the account and its permissions must be recycled. We recommend that, after you survey account usage and notify the involved users, you delete or recycle shortterm accounts and the accounts that remain inactive for an extended period of time.**

**3. Survey and analyze the data retrieval and computing tasks (most of which are SQL tasks) that are submitted by RAM user accounts within the last three months. Specifically, identify which accounts submit the most tasks and analyze the tasks submitted by specific accounts.**

**For example, the account owned by a member occupies a position in an algorithm development project, and this member executes more SQL tasks for querying and writing tables than it executes algorithm tasks and MapReduce tasks. Based on this fact, the system preferentially calls SQL to process data for this member.**

**In another example, an account submits a large number of tasks. After a thorough survey and analysis, the user who owns this account is found to be designing an application with the Software Development Kit (SDK). Multiple users can use this user's Access Key (AK) to query data by using this application. However, such behavior is forbidden.**

**4. Calculate the number of tasks for downloading data from each project, and plan the projects from which data can be downloaded.**

### Adjustments

**• Allocate accounts properly**

**Each member or user can have only one RAM user account, which is properly allocated. For example, the account is allocated based on service groups such as management, data integration, data model, algorithm, analysis, O&M, and security groups.**

**Members and users are granted data access permissions according to their groups and roles, and their accounts cannot be shared. This is to avoid data security risks that may be incurred by improperly managed permissions.**

**• Manage the flow of data**

**The permissions of members or users to export data from projects must be overseen and managed. For example, you can restrict the flow of data to only specified projects or locations. We recommend that you restrict the unlimited flow of data among projects because it may interrupt the Alibaba Cloud data architectu re and cause data leakage.**

**• Limit data exporting**

**Roles must be divided and bound to service groups properly, so that only users in specified groups can export data as files. Data is no longer in your control once it is exported as files from MaxCompute.**

# 3.4 Manage permissions by row

**This topic describes how to manage permissions by row. This can allow you to enable specific users to only view specific data.**

# Example scenario

**Project A has a table named** *table\_orde r* **. This table contains information about the transaction orders of all merchants. Each merchant can view only their own transaction orders.**

# Solutions

**The** *table\_orde r* **table contains merchant IDs, based on which the system can filter transaction orders. To enable each merchant to view their own transaction orders, the system must be able to manage permissions on the row**

**level. MaxCompute provides the following two solutions to row-level permission management:**

- **• Solution 1: Create an independent downstream table for each merchant in the** *table\_orde r* **table and grant the permissions for the independent table to the corresponding merchant. In this solution, duplicate data may be stored. Therefore, when the** *table\_orde r* **table is updated, its downstream tables must also be updated to ensure data consistency.**
- **• Solution 2: Create an independent downstream view for each merchant in the** *table\_orde r* **table and grant the permissions for the view to the corresponding merchant.The second solution is superior to the first solution in the regard that it does not incur duplicate data, therefore we recommend that you use the second solution.**

**To use the second solution, take these steps:**

**1. Create a view for each merchant in project A.**

CREATE VIEW < viewname > as select \* from table\_orde r  $selferid =' xxxx'$  :

**2. Create a package for each view in Project A and share the resources in this package to grant the merchant the viewing permissions for these resources.**

create package < packagenam e >; table < viewname > to package < packagenam e >; allow project < Projectnam e\_seller > to install package < packagenam e >;

**3. Allow each merchant to be able to use their view.**

-- All commands are run the project for the merchant . install package < ProjectA >.< packagenam e >; read on package < ProjectA >.< packagenam e > to<br>username >:-- The username is the account that user < username >;-- The username is the account requests to query a view in the project. requests to query a view in the project .

**Note:**

**You can also grant the select and describe permissions for a view to the**

**corresponding merchant by using an ACL as follows:**

grant select , describe on table < viewname > to user < username >;

# 4 MaxCompute Manager

**When you start MaxCompute pre-payment, you will encounter one common problem : you have purchased 150 CUs, however, many of your tasks in pre-paid projects may still have to queue up for a long time. Administrators or operations want to know which tasks have occupied resources, so as to control their tasks properly, such as adjusting the scheduling time according to the corresponding business priority of tasks.**

**MaxCompute Manager provides pre-payment computing resource monitoring and management. Currently, MaxCompute Manager mainly provides three functions: system status monitoring, resource group allocation, and task monitoring. See the DataWorks document [MaxCompute](https://www.alibabacloud.com/help/doc-detail/73648.htm) Manager for detailed instructions.**

**Note:**

**MaxCompute Manager prerequisite:**

**• You should already have purchased MaxCompute pre-paid CU resources and a quantity of 60 CUs or more. You can only take complete advantage of computing resources and MaxCompute Manager when you have sufficient CUs.**